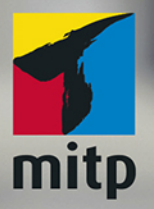

**Andreas** Hofmann

# **Private Cloud und Home Server mit Synology NAS** Das umfassende Praxis-Handbuch

Von den ersten Schritten bis zum fortgeschrittenen Einsatz: Datenverwaltung, Multimedia und Sicherheit

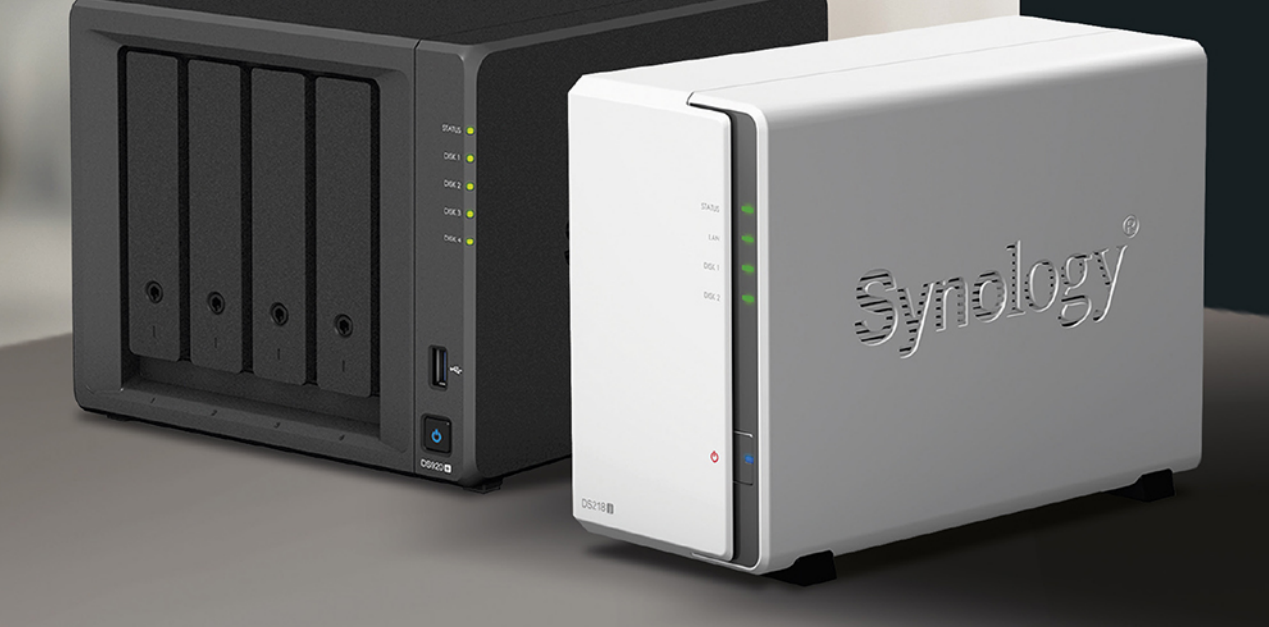

# **Inhaltsverzeichnis**

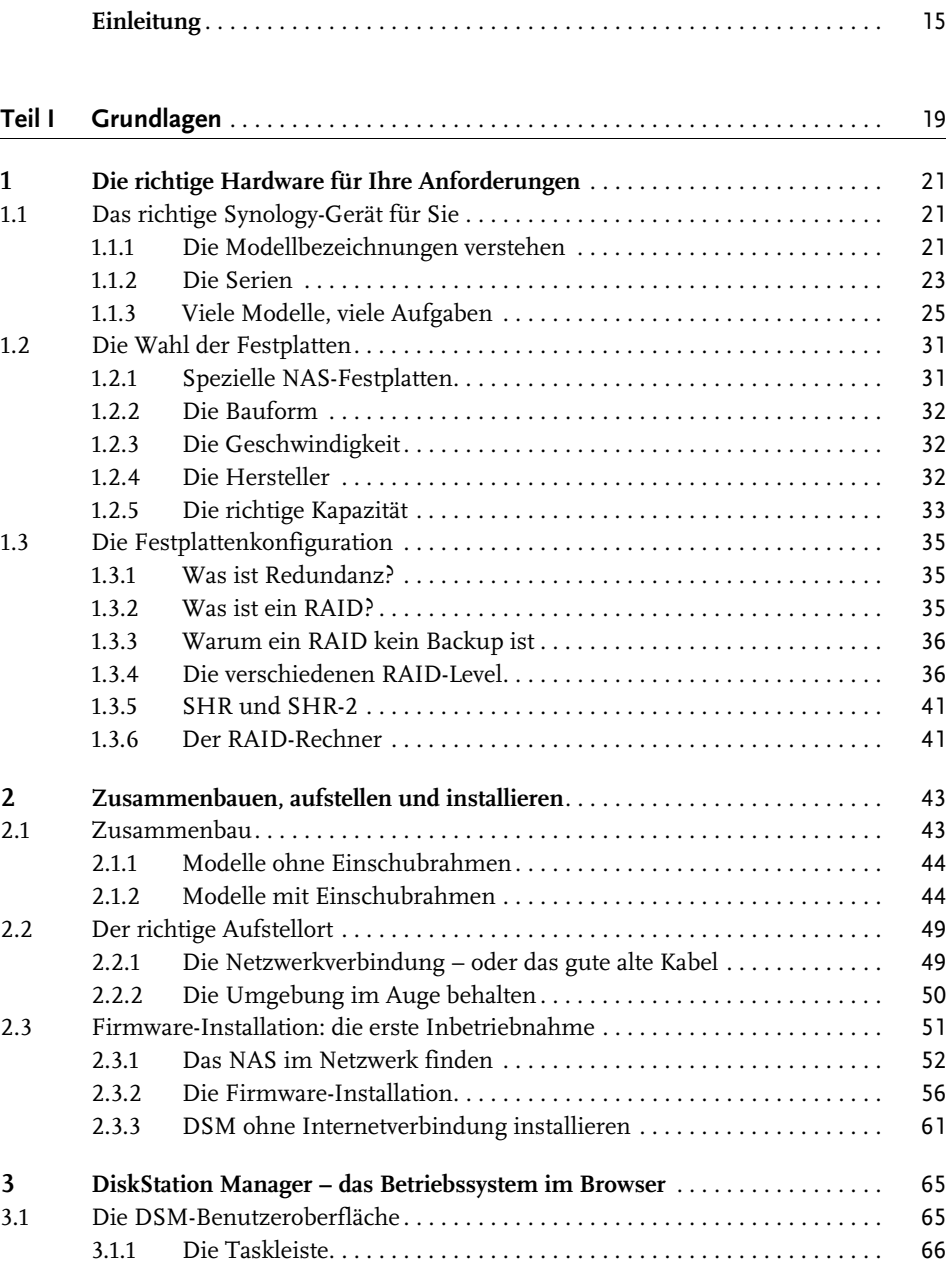

© des Titels »Private Cloud und Home Server mit Synology NAS« (ISBN 9783747501498) 2020 by mitp Verlags GmbH & Co. KG, Frechen. Nähere Informationen unter: http://www.mitp.de/0149

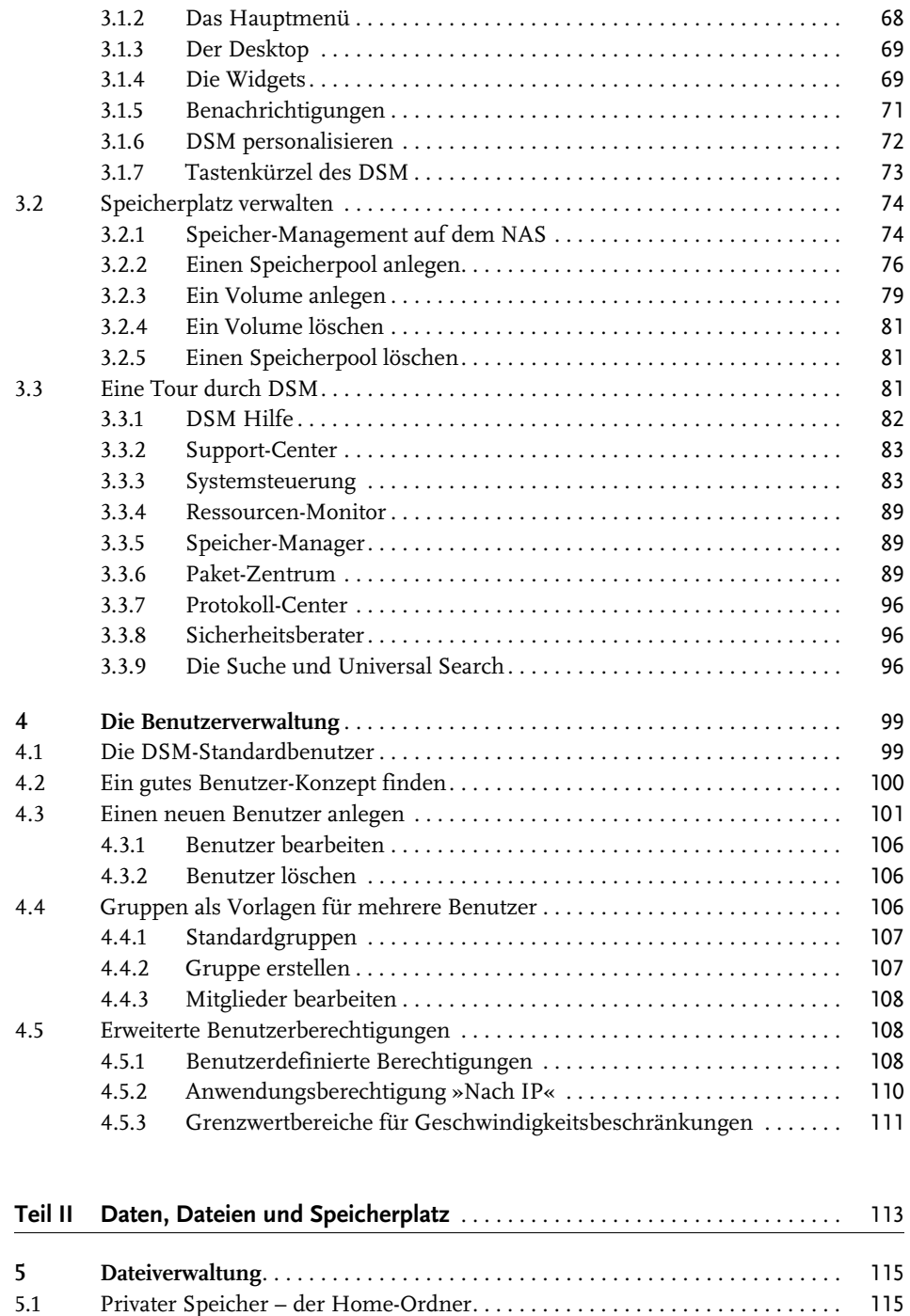

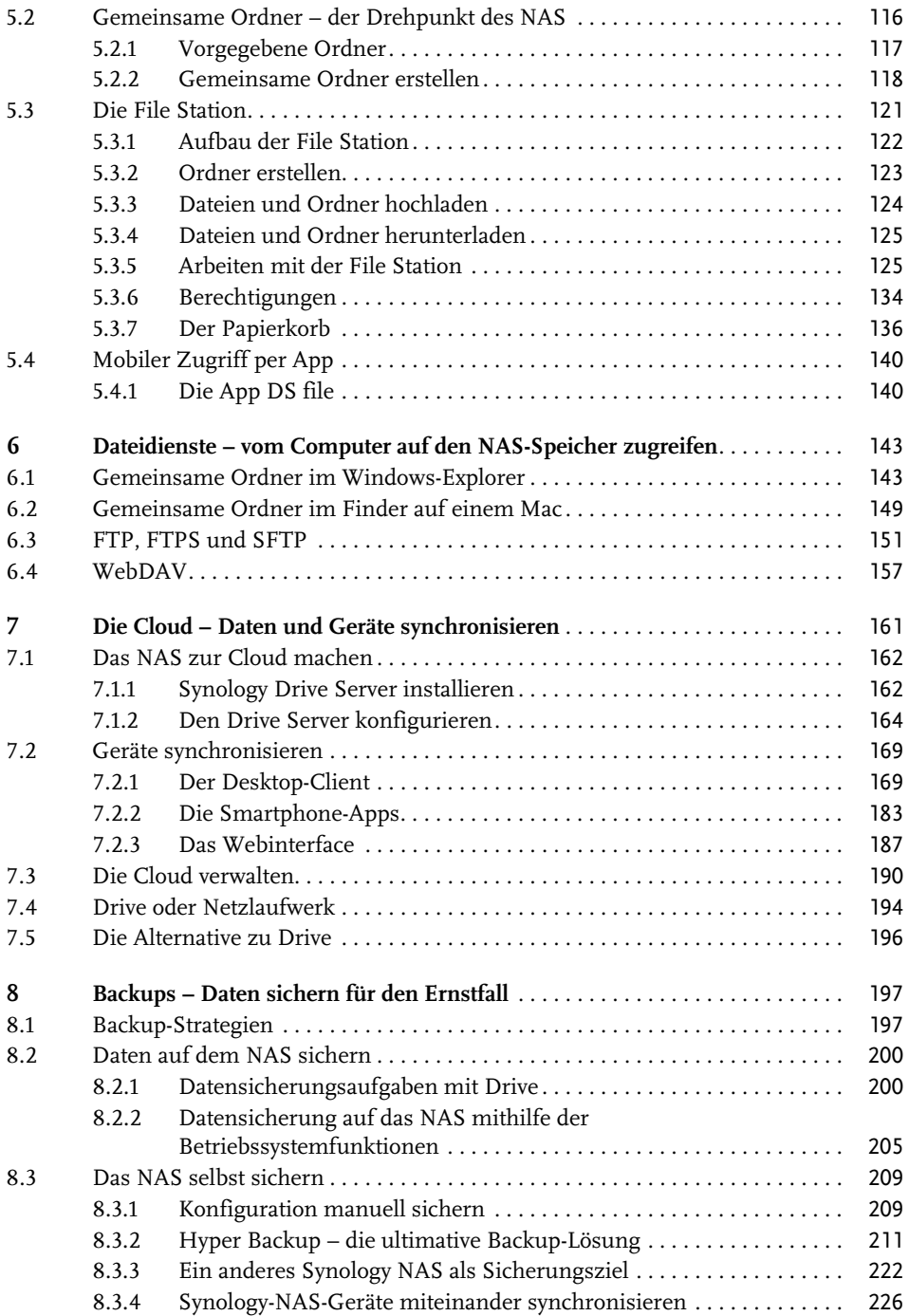

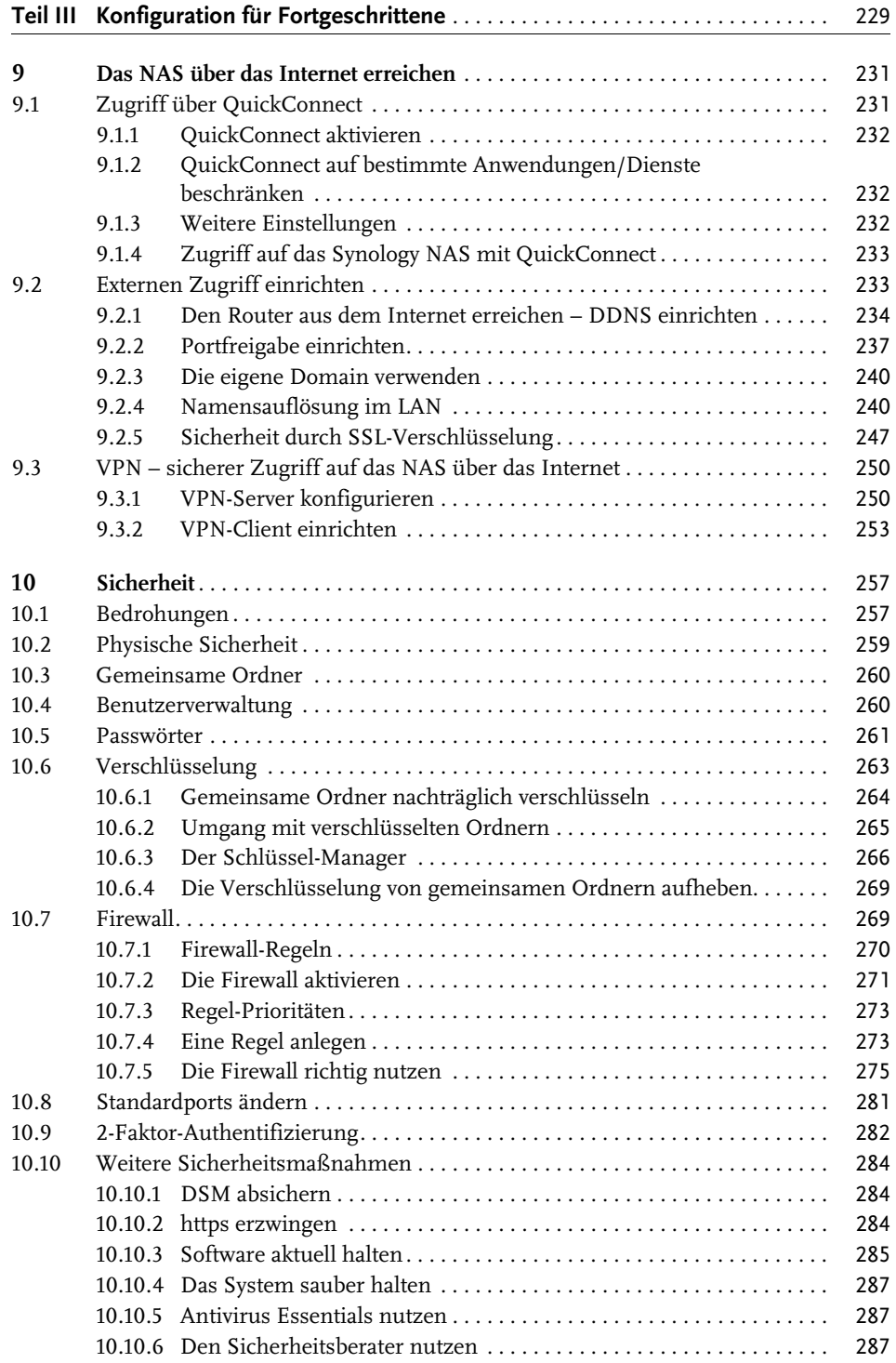

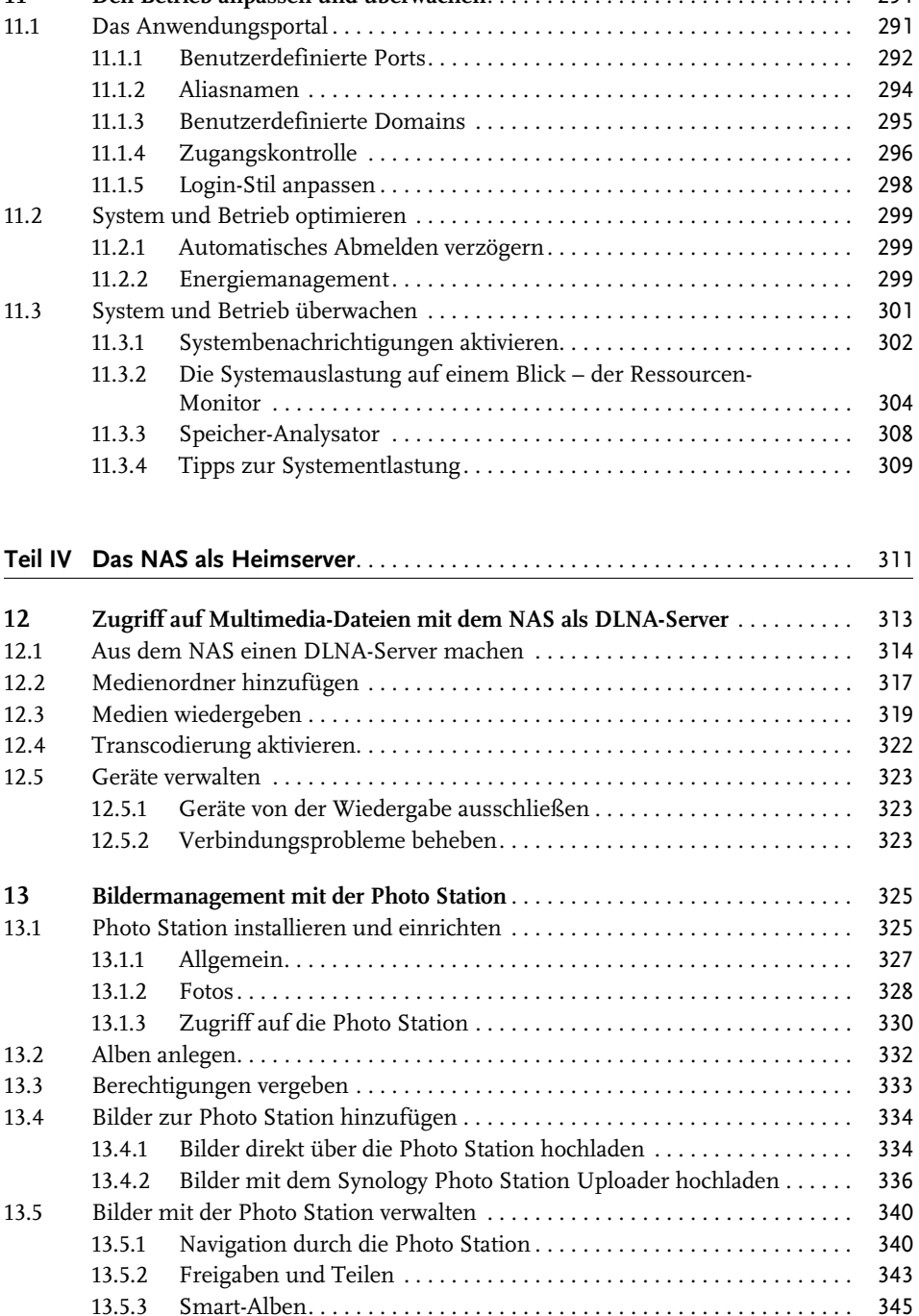

**11 Den Betrieb anpassen und überwachen**. . . . . . . . . . . . . . . . . . . . . . . . . . . . . . . 291

13.5.4 Portfolio . . . . . . . . . . . . . . . . . . . . . . . . . . . . . . . . . . . . . . . . . . . . . . . . . 347

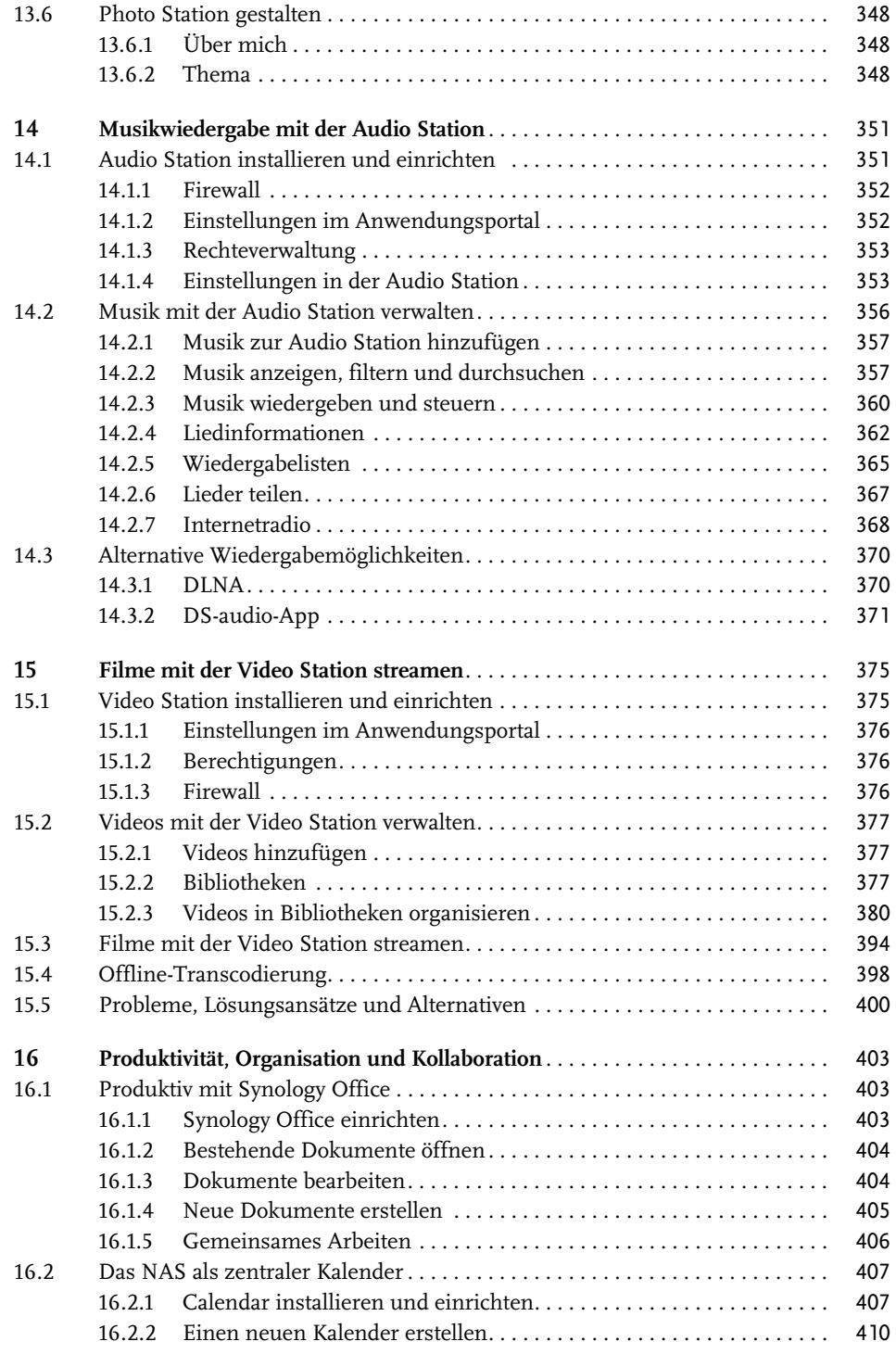

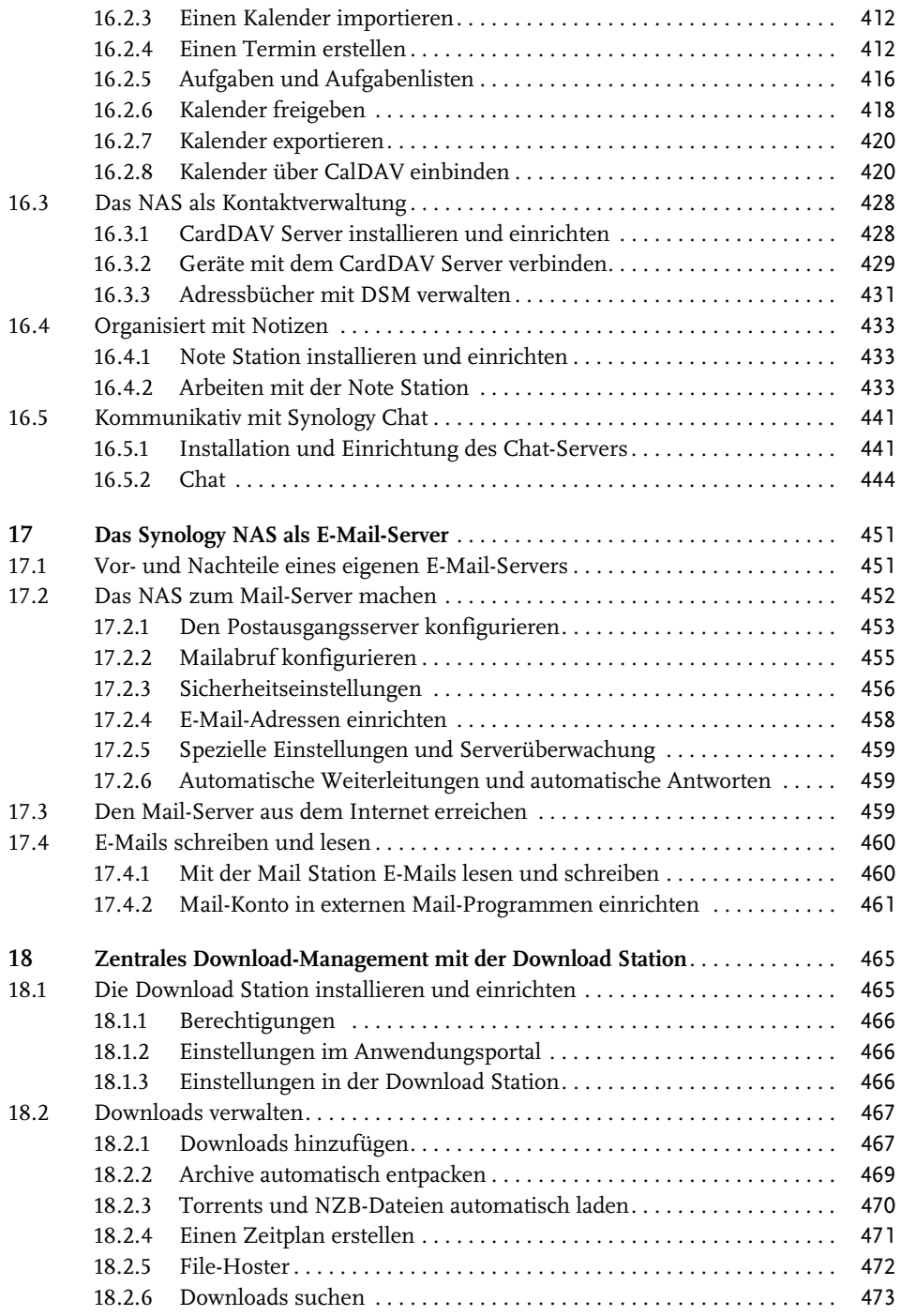

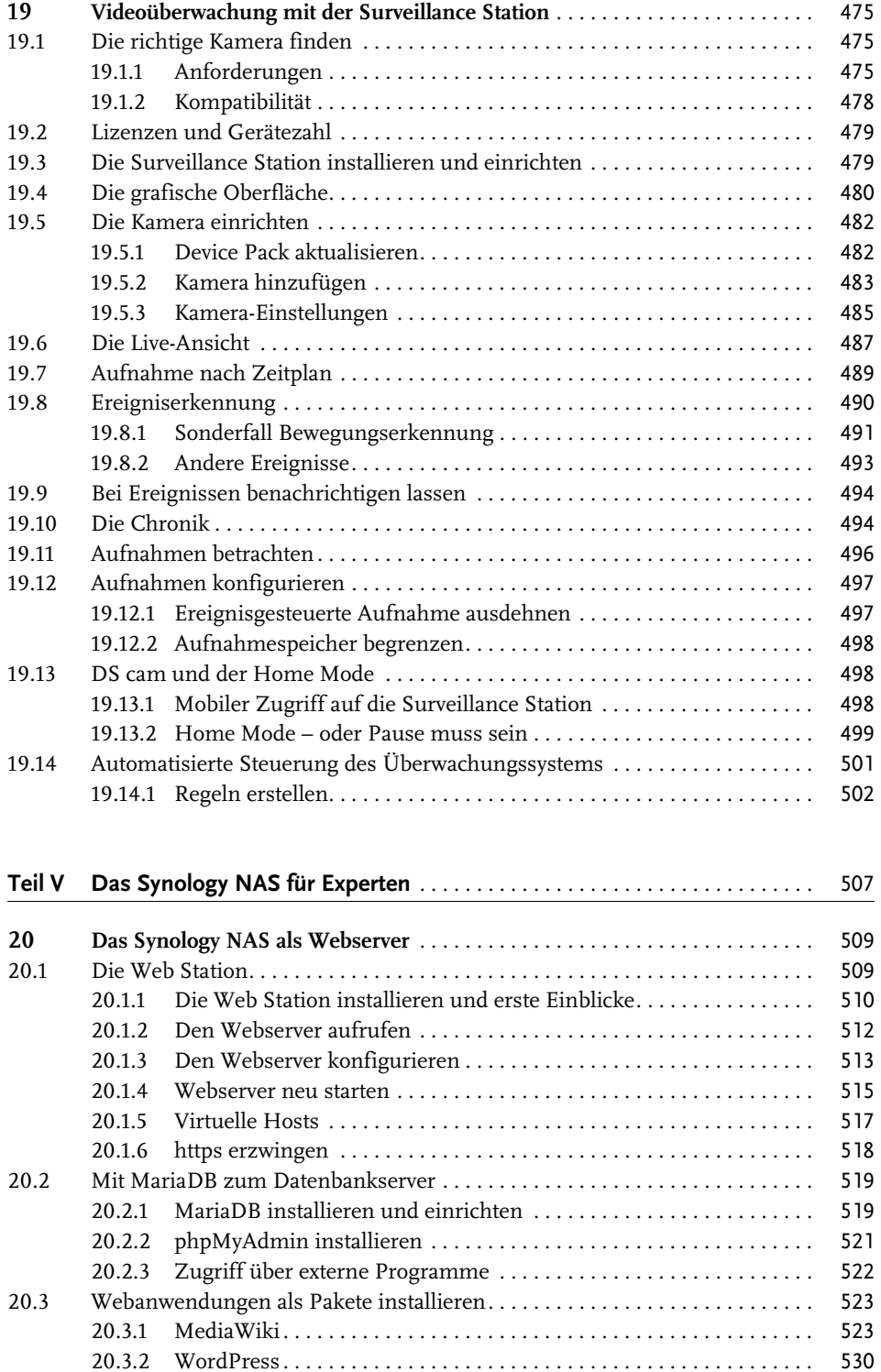

<sup>©</sup> des Titels »Private Cloud und Home Server mit Synology NAS« (ISBN 9783747501498) 2020 by mitp Verlags GmbH & Co. KG, Frechen. Nähere Informationen unter: http://www.mitp.de/0149

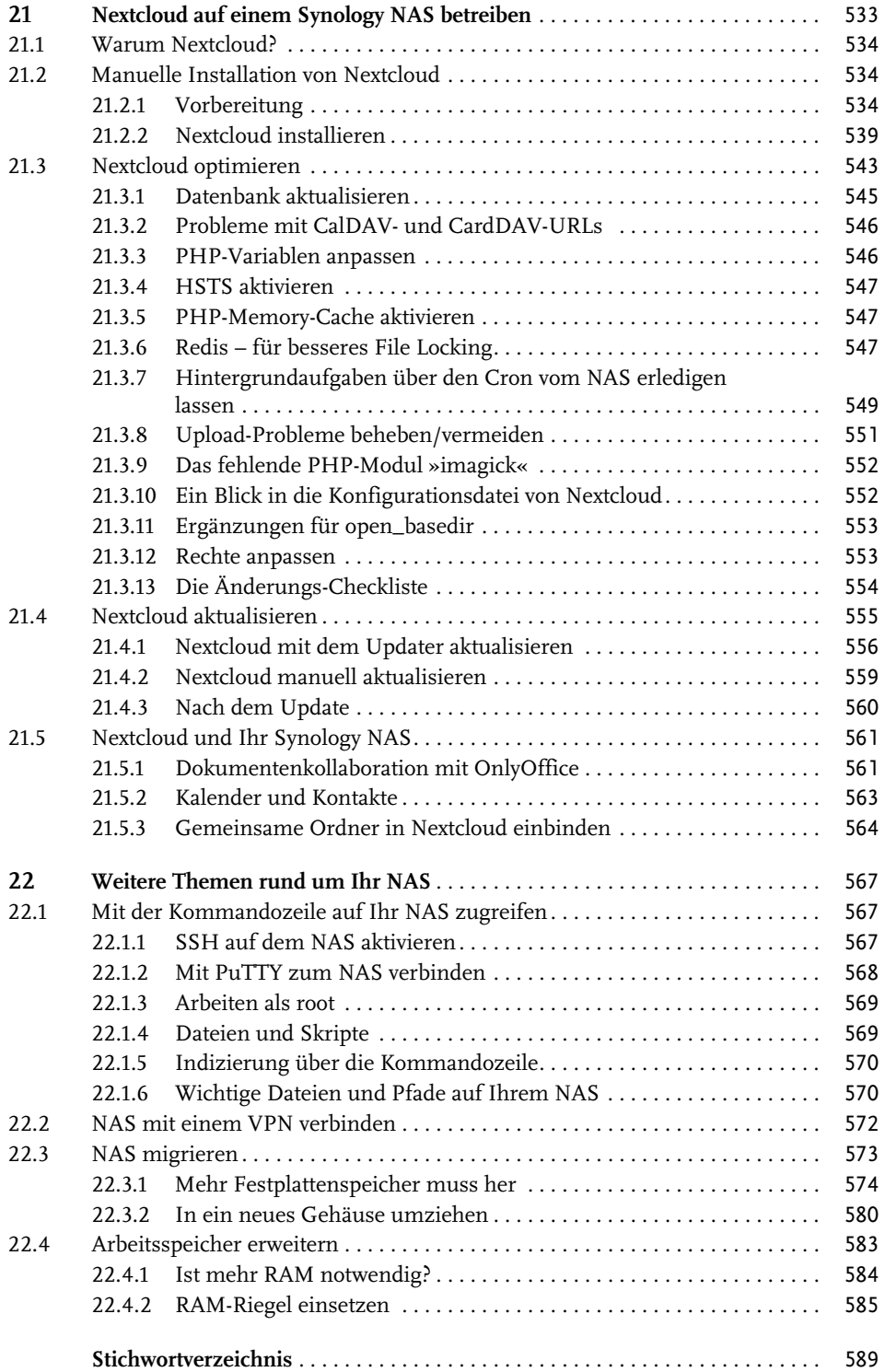

# **Einleitung**

Die Hauptaufgabe eines NAS ist, wie der Name **N**etwork **A**ttached **S**torage schon verrät, das Speichern von Daten, wobei der Datenspeicher in Ihr lokales Netzwerk eingebunden ist. Das macht es einfacher, das Speichermedium von einer Vielzahl an Geräten – und das simultan – zu erreichen und Daten abzulegen und wieder abzurufen. Daten können schnell und einfach geteilt werden. Durch eine Benutzerverwaltung kann auch gezielt gesteuert werden, wer auf welche Daten zugreifen kann. Das macht solche Lösungen nicht nur für den Heimbereich interessant, sondern auch für Unternehmen, Vereine sowie Bildungsund Forschungseinrichtungen, die keine IT-Abteilung/IT-Experten an der Hand haben.

Das allein macht ein NAS schon zu viel mehr als einem externen Speichermedium. Einige NAS-Hersteller bieten mit ihren Geräten aber noch viel mehr als nur reine Datenverwaltungslösungen an. So hat sich Synology auf die Fahne geschrieben, die komplexe Welt der Netzwerkkonfiguration hinter einem einfach zu bedienenden Interface zu verbergen und für alle zugänglich zu machen. Mit einem NAS von Synology können Sie also nicht nur Ihre Dateien speichern, sicher und einfach auf sie zugreifen und sie teilen. Sie können auch von einer Fülle von Netzwerk-gestützten Features profitieren.

Sammeln und verwalten Sie zum Beispiel alle Ihre multimedialen Inhalte – egal, ob es sich um die Schnappschüsse Ihres Smartphones, Fotos Ihrer Profikamera oder um Ihre Musiksammlung oder Videos handelt – und das mit der ganzen Familie.

Erstellen und bearbeiten Sie gemeinsam mit anderen Office-Dokumente oder verwalten Sie Ihre Termine und Kontakte unabhängig davon, mit welchem Endgerät Sie darauf zugreifen müssen.

Überwachen Sie Ihr Zuhause mithilfe von IP-Kameras und einem Synology NAS.

Auf den Geräten von Synology steht auch ein Apache-Webserver zur Verfügung. Hosten Sie doch einfach Ihre eigene Website oder Ihren eigenen Blog.

Auf der Website von Synology können Sie eine Liste aller Anwendungspakete finden. Dazu gibt es noch eine Fülle von Drittanbieterpaketen.

Gründe, sich ein NAS anzulegen, gibt es also viele. Ich bin Software-Entwickler und IT-Enthusiast, beim Thema NAS bin ich aber durch meine Leidenschaft, die Fotografie und Bildbearbeitung, gelandet. Ich hatte schnell den Wunsch, meine Bilder zu organisieren, zu sichern und den Speicher in meinen Bearbeitungsworkflow einzubinden. Wer im Rohdatenformat fotografiert, hat einen schnell wachsenden Speicherbedarf. Dazu kommen noch die Photoshop-Dateien und das exportierte Endresultat. Da sprengt man das Limit von kostenlosen Cloud-Services schnell. Zudem lassen Datenschutz, Sicherheit und Flexibilität dabei zu wünschen übrig. Daher habe ich beschlossen, mit einem NAS meine eigene Cloud einzurichten. Mein IT-Background und meine Neugier haben dazu geführt, dass ich immer weitere Funktionen meiner DiskStation erforscht habe und mich auch an ungewöhnlichere Umsetzungen gewagt habe. Schnell habe ich gemerkt, dass das Interesse auch

<sup>©</sup> des Titels »Private Cloud und Home Server mit Synology NAS« (ISBN 9783747501498) 2020 by mitp Verlags GmbH & Co. KG, Frechen. Nähere Informationen unter: http://www.mitp.de/0149

bei anderen Anwendern groß ist, und so habe ich begonnen, in meinem Blog über Synology NAS zu schreiben. Das hat dann wiederum zur Anfrage für dieses Buch geführt.

Es gibt natürlich auch NAS-Lösungen anderer Hersteller. Ich stehe in keiner Verbindung mit Synology. Der Grund, warum Synology so beliebt ist, ist die Software. Das Angebot ist umfangreicher als bei anderen Herstellern und Softwareupdates erscheinen seltener als bei den Konkurrenten, dafür sind sie ausgereifter und gut getestet. Ich bin also ehrlich begeistert von Synologys NAS-Geräten, es gibt aber auch Dinge, über die ich mich ärgere oder die ich kritisiere.

# **Für wen ist dieses Buch gedacht?**

Das Buch richtet sich – vor allem in den späteren Kapiteln – an versierte Privatanwender. Wollen Sie wissen, was alles in Ihrem NAS steckt, wollen Sie ein Produkt Ihren Bedürfnissen anpassen und nicht Ihre Bedürfnisse an das Produkt? Scheuen Sie nicht davor zurück, sich weiteres Wissen anzueignen, Neues zu lernen und auch mal selbst nach einer Lösung zu suchen? Dann sind Sie hier genau richtig.

Aber auch als Einsteiger sind Sie hier nicht falsch. Auch dieses Buch beginnt am Anfang und Sie erfahren von mir alles, was Sie vor dem Kauf wissen müssen und wie Sie Ihr NAS in Betrieb nehmen. Die wichtigsten Funktionen lassen sich auch ohne tiefer gehendes IT-Wissen einrichten.

Denken Sie daran, das NAS in Ihrem Betrieb einzusetzen, werden Sie vor allem in den fortgeschrittenen Themen fündig. Sie müssen aber wissen, dass Synology Funktionen und Anwendungen speziell für die gewerbliche Nutzung anbietet. Einige dieser Funktionen sind den größeren und teureren NAS-Lösungen vorbehalten. Diese werden von mir in diesem Buch nicht behandelt.

Ich kann in diesem Buch unmöglich alle Funktionen und Anwendungsgebiete von Synology-NAS-Geräten beschreiben. Dennoch ist das Buch sehr umfangreich und Sie finden darin Themen, die an anderen Stellen nur grob oder gar nicht erklärt werden.

Eine rudimentäre Anleitung der einzelnen Funktionen finden Sie auch in der Hilfe von Synology. Ich gehe in diesem Buch genauer auf die Funktionen ein, weise Sie auf Fehlerquellen und Gefahren hin und beschreibe auch, wie die Funktionen miteinander in Wechselwirkung stehen bzw. wie Sie sie verknüpfen können.

# **Inhalt und Aufbau**

In diesem Buch finden Sie umfassendes Wissen rund um die NAS-Geräte von Synology. Im Fokus stehen die wichtigsten Anwendungen und Funktionen des NAS, aber auch Grundlagen wie die Hardware-Auswahl und die Erstinstallation kommen nicht zu kurz. Im hinteren Teil des Buches finden Sie fortgeschrittenere Themen, bei denen das NAS die Grundlage bildet, die Software und Funktionen, die ich beschreibe, aber nicht mehr explizit für Geräte von Synology entwickelt wurden.

Grundsätzlich habe ich das Buch so gestaltet, dass Sie es von vorne bis hinten durchlesen können. Sie können natürlich einzelne Kapitel auslassen oder in abweichender Reihenfolge lesen. Ich habe mich bemüht, die Kapitel möglichst geschlossen zu gestalten und Themen-

<sup>©</sup> des Titels »Private Cloud und Home Server mit Synology NAS« (ISBN 9783747501498) 2020 by mitp Verlags GmbH & Co. KG, Frechen. Nähere Informationen unter: http://www.mitp.de/0149

bereiche zu gruppieren. Ihnen muss aber bewusst sein, dass in der IT und gerade im Bereich der Netzwerke viele Aufgaben themenübergreifend ausfallen. Selbst wenn Sie das Buch in der von mir angedachten Reihenfolge lesen, wird es gelegentlich erforderlich sein, in anderen Kapiteln nachzuschlagen. Die Art und Weise, wie Synology gewisse Anwendungen und Funktionen entworfen hat, hat es mir zusätzlich erschwert, die Kapitel unabhängig oder rein aufeinander aufbauend zu gestalten.

Das Buch gliedert sich in 5 Teile:

- Teil I Grundlagen: Hier erfahren Sie, was Sie vor dem Kauf eines NAS beachten müssen, wie Sie Ihr NAS das erste Mal in Betrieb nehmen und wie Sie es für den weiteren Gebrauch konfigurieren. Abschließend lernen Sie die Benutzeroberfläche Ihres NAS kennen.
- **Teil II Daten, Dateien und Speicherplatz:** Dieser Teil befasst sich mit der Grundaufgabe eines NAS: Dateien speichern, verwalten und einen Zugriff darauf bereitstellen. Hier erfahren Sie auch alles über Datensynchronisierung und Backups.
- Teil III Konfiguration für Fortgeschrittene: Lernen Sie, wie Sie auf Ihr NAS zugreifen können, setzen Sie sich mit dem Thema Sicherheit auseinander und passen Sie die NAS-Konfiguration an Ihre Bedürfnisse an.
- **Teil IV Das NAS als Heimserver:** Dateien speichern und bereitstellen ist längst nicht mehr alles, was man von einem NAS erwartet. Machen Sie aus Ihrem NAS einen Heimserver, egal ob Multimedia-Server für Musik, Bilder und Filme oder Productivity-Server für Dokumente, Kalender und Kommunikation. In Ihrem Synology NAS steckt sogar eine Überwachungs- und Sicherheitszentrale.
- Teil V Das Synology NAS für Experten: Mithilfe des Webservers können Sie auf Ihrem NAS noch mehr Dienste und Anwendungen betreiben. Lernen Sie, die Möglichkeiten Ihres NAS zu nutzen und entfalten Sie sein ganzes Potenzial.

# **Hilfe, ich weiß nicht weiter**

Es kommt für jeden NAS-Besitzer einmal der Punkt, da weiß man nicht weiter. Etwas, von dem man weiß, wie es funktioniert, lässt sich auf dem NAS so nicht einrichten, eine Anleitung, die bei vielen anderen Anwendern genau so zum Ziel geführt hat, endet im eigenen Fall in einer Sackgasse, man möchte etwas Neues probieren, hat aber nur wenig Ahnung von der Materie. Leider kann auch ich Ihnen mit diesem Buch keine absolut kugelsicheren Methoden an die Hand geben. Die IT ist ein Bereich, der ständig im Wandel ist und permanenten Änderungen unterliegt. Benutzeroberflächen, die heute so aussehen, können morgen schon ganz anders sein, Funktionen, die jahrelang gleich eingerichtet werden mussten, können nach einem Update ganz andere Schritte erfordern. Aber ich kann Sie beruhigen, Sie werden mit Ihren Problemen nicht allein gelassen. Es gibt Stellen, an denen Sie Hilfe erhalten können:

- Der Synology-Support – Als Käufer eines Synology NAS können Sie ein Synology-Konto erstellen und Ihr Gerät dort registrieren. Sie haben damit Zugang zum Support von Synology. Dahinter verbergen sich aber keine Call-Center-Angestellten, die Ihnen Standard-Hilfetexte zuschicken. Auch als Privatkunde haben Sie Zugriff auf einen kostenlosen technischen Support. Sie kommunizieren mit Synology-Experten, die sich mit Ihrem Problem befassen und Ihnen helfen.

<sup>©</sup> des Titels »Private Cloud und Home Server mit Synology NAS« (ISBN 9783747501498) 2020 by mitp Verlags GmbH & Co. KG, Frechen. Nähere Informationen unter: http://www.mitp.de/0149

- Die Synology-Community Oft ist es aber gar nicht erforderlich, gleich den Support zu kontaktieren. Die Anzahl der Synology-Anwender ist groß und viele davon versammeln sich in den Communities, um ihr Wissen zu teilen, anderen zu helfen oder gemeinsam nach Lösungen zu suchen. Sie müssen sich dabei auch gar nicht auf Ihre Englisch-Kenntnisse verlassen, denn die deutsche Synology-Community ist sehr groß und auch aktiver als die englischsprachige. Unter https://www.synology-forum.de finden Sie bereits Lösungen zu vielen Problemen, und wenn Sie nicht fündig werden, wenden Sie sich mit Ihrem Anliegen einfach an die Community-Mitglieder.
- Auch von mir können Sie außerhalb des Buches noch Hilfe bekommen. In meinem Blog finden Sie Artikel rund um das Synology NAS, Themen, die nicht in dieses Buch gepasst haben, aber auch bekannte Anleitungen, die ich, im Gegensatz zu einem gedruckten Buch, ständig aktualisieren kann. Besuchen Sie mich unter https://blog. viking-studios.net.

# **Die richtige Hardware für Ihre Anforderungen**

Wenn Sie dieses Buch lesen, besitzen Sie mit großer Wahrscheinlichkeit schon ein Synology NAS. Sie können dieses Kapitel natürlich gerne überspringen, aber eventuell findet sich doch noch die eine oder andere interessante Information. Eventuell wollen Sie Ihr NAS irgendwann einmal gegen ein leistungsfähigeres Modell austauschen oder sich ein weiteres zulegen (Synology-Geräte lassen sich wunderbar vernetzen, das alte Modell muss nicht zwangsläufig verkauft oder entsorgt werden). Möglicherweise haben Sie sich schon ein Modell zugelegt, aber noch nicht in Betrieb genommen und Sie stellen fest, dass es nicht ganz zu Ihren Anforderungen passt, und Sie haben noch die Möglichkeit, es umzutauschen. Das Kapitel ist auch eine gute Gelegenheit, die umfangreichen Anwendungsmöglichkeiten von Synology NAS zu entdecken. Vielleicht war Ihnen gar nicht bewusst, dass diese kleine Wunderkiste noch viel mehr kann als den Anwendungszweck, für den Sie das Gerät angeschafft haben.

# **1.1 Das richtige Synology-Gerät für Sie**

Synology bietet eine Vielzahl von Geräten, vom absoluten Einsteigergerät bis hin zur Speicherlösung für große Unternehmen. Es fällt nicht immer leicht, für sich das richtige Gerät zu finden. Wenn das Budget nur eine kleine Rolle spielt, kann man nur wenig falsch machen und auf eines der größeren und leistungsfähigeren Produkte zurückzugreifen. Fällt das Budget aber etwas kleiner aus, kann es schon einen Unterschied machen, für welches Gerät Sie sich entscheiden.

#### **1.1.1 Die Modellbezeichnungen verstehen**

Auf den ersten Blick erscheinen die Bezeichnungen, typisch für technische Geräte, recht nichtssagend. Allerdings steckt dahinter ein System. Hier sind einige Gerätebezeichnungen als Beispiel: DS218+, DS120j, DS1817, RS819.

# **Die Gerätetypen**

Die ersten beiden Buchstaben weisen auf den Gerätetyp und damit den potenziellen Einsatzbereich hin. Folgende Typen bietet Synology derzeit an:

- DS – steht für *DiskStation*, es handelt sich um ein frei stehendes Gehäuse, das sich einfach im Wohnzimmer, im Arbeitszimmer oder an anderen Orten aufstellen lässt. Die DiskStation richtet sich überwiegend an den Heimanwender und stellt die breiteste Gruppe im Angebot von Synology dar.

Die richtige Hardware für Ihre Anforderungen

- RS steht für *RackStation*, diese Modelle sind für den Einbau in Serverschränken vorgesehen, sie bieten auch eine höhere Anzahl an Festplatteneinschüben.
- FS die Gruppe der *FlashStation* bietet besonders leistungsfähige Geräte mit einer nochmal höheren Anzahl an Festplatteneinschüben. Aufgrund des hohen Preises richten sie sich an professionelle Anwender wie etwa Unternehmen.
- DX steht für *DiskStation Expansion*, es handelt sich um Erweiterungseinheiten, in die weitere Festplatten eingesetzt werden können. Diese Erweiterungen können aber nur zusammen mit einer *DiskStation* betrieben werden.
- RX die *RackStation Expansion* ist das DX-Äquivalent für die RackStation.
- NVR steht für *Network Video Recorder*. Diese Geräte sind für die Videoüberwachung und die Aufzeichnung von Bildmaterial aus mehreren simultanen Quellen optimiert.
- VS Diese Sondergeräte, genannt *VisualStation* bieten nur Zugriff auf die Videoüberwachungssoftware Surveillance Station.

# **Die Anzahl der Festplatteneinschübe**

Die nachfolgenden 1 bis 2 Ziffern geben die Anzahl der Festplatten an, die vom NAS verwaltet werden können. Dass Geräte mit 1, 2 und 4 Einschüben Bezeichnungen wie DS120j, DS218+ und DS418 tragen, mag noch einfach nachzuvollziehen sein. Wenn ein Gerät mit 4 Einschüben dann die Bezeichnung DS918+ trägt, mag das auf den ersten Blick etwas verwirren. Allerdings gibt die Bezeichnung nicht an, wie viele Einschübe das Gerät selbst hat, sondern wie viele Platten es maximal verwalten kann; das schließt auch die Platten einer optionalen DX bzw. RX mit ein. Eine DS918+ kann also maximal mit den eigenen 4 Platten plus den 5 Platten einer Erweiterungseinheit (z.B. DX517) umgehen.

# **Die Modellreihe**

Die letzten beiden Ziffern geben die Modellreihe an. Diese orientiert sich grob am Erscheinungsjahr. Die ersten Modelle der neuen Reihe erscheinen meist gegen Ende eines Jahres, tragen aber schon das Folgejahr in der Seriennummer. So ist Ende Oktober 2019 das erste Modell der 20er-Reihe erschienen, die DS120j. Für ein Modell findet sich nicht immer ein Äquivalent in einer neueren Serie. So gibt es in der 15er-Reihe die DS215j und für die DS215+ in der 18er-Reihe gibt es die DS218 als 218j, 218play, 218 und 218+. In der 17er-Reihe gibt es generell nur einzelne Modelle.

# **Die Zusatzbezeichnung**

Am Ende der Modellbezeichnung weisen einige Modelle einen Zusatz auf, entweder in Form eines Zeichens, 1 bis 2 Buchstaben oder eines einzelnen Wortes. An diesem Zusatz lässt sich grob die Leistungsfähigkeit und der Einsatzzweck ablesen, ohne die Spezifikationen im Detail anzugeben. Die Bezeichnungen sind unabhängig von den vorhergenannten Merkmalen. Folgende Bezeichnungen gibt es:

- j Ein kleines j kennzeichnet die j-Serie, günstigere, aber auch schwächere Geräte (siehe »Die j-Serie«, Seite 23).
- slim Geräte mit dieser Bezeichnung sind besonders kompakt gebaut. Um Platz zu sparen, erlauben sie in der Regel nur den Einbau von 2,5"-Festplatten.
- play Diese Geräte sind besonders für die Transcodierung von Videos geeignet. Sie sind technisch etwas schwächer als ihr Schwesternmodell ohne Zusatz und können auch andere Einschränkungen im Leistungsumfang aufweisen.
- + Die +-Modelle sind technisch leistungsfähiger als ihr Schwesternmodell und bieten oft einen etwas erweiterten Leistungsumfang als diese (siehe »Die +-Serie«, Seite 24).
- xs – Die Modelle mit diesem Zusatz weisen ein besonders hohes maximales Speichervolumen (e**x**tra **s**torage) auf (siehe »Die xs/xs+-Serie«, Seite 24). Sie eignen sich für das Sichern besonders hoher Datenvolumen bzw. haben eine extrem große Ausfallsicherheit aufgrund von Redundanz (Details zu Redundanz finden Sie in Abschnitt 1.3.1 »Was ist Redundanz?«)

# **1.1.2 Die Serien**

Sind das Benennungsschema und die Einteilung der Geräte so weit verständlich? Nun, es geht noch komplizierter. Synology teilt alle Geräte in Serien ein. Die Serien geben nochmals eine grobe Auskunft darüber, wie leistungsfähig ein Gerät ist und für welches Einsatzgebiet es sich eignet. Das macht doch schon die Zusatzbezeichnung? Ja, tut sie, und die Zusatzbezeichnung gibt oft auch an, zu welcher Serie ein Modell gehört. Oft, aber eben nicht immer.

# **Die j-Serie**

Geräte aus der j-Serie gibt es mit 1 bis 4 Festplatten. Sie erkennen sie an der Zusatzbezeichnung j (z.B. DS218j), aber auch einige Geräte mit der Zusatzbezeichnung *slim* zählen zu dieser Serie. Geräte aus der j-Serie richten sich besonders an Einsteiger beziehungsweise an Anwender mit geringen Anforderungen. In der j-Serie finden Sie ausschließlich Geräte vom Typ *DiskStation*. Diese sind besonders günstig, finden sich aber auch am untersten Leistungsspektrum wieder. In diesen Geräten sind nur schwächere CPUs der ARM-Architektur, mit derzeit 2 Kernen, verbaut (siehe Abschnitt »CPU und Arbeitsspeicher«, Seite 25). Auch der Arbeitsspeicher ist geringer als bei den anderen Serien. Durch die geringere Leistung ergeben sich Einschränkungen bei den Anwendungsgebieten. Modelle der j-Serie arbeiten langsamer und unterstützen nicht alle Anwendungen. Sie eignen sich also überwiegend für die Kernaufgabe einer *DiskStation*, die Datenverwaltung. Das Transcodieren von Videos bieten Geräte der j-Serie nicht an, auch andere Anwendungen sind nur eingeschränkt oder gar nicht möglich. Greifen Sie zu diesen Geräten, wenn Sie nur eine Aufgabe zuverlässig erledigt haben wollen, nicht mehrere Nutzer gleichzeitig auf das Gerät zugreifen oder die Zugriffszeit keine Rolle spielt. Ein geeigneter Einsatz wäre z.B. die Erledigung von Backup-Aufgaben, bei denen die Daten nicht in Echtzeit synchronisiert werden (wöchentliche/monatliche Backups). Da die Ausführungsdauer hier nicht unbedingt ausschlaggebend ist, können auch die Daten mehrerer Geräte gesichert werden, sofern das Speichervolumen es zulässt. Arbeiten Sie alleine mit der *DiskStation*, können Sie auch auf Echtzeitsynchronisation zurückgreifen.

# **Die Value-Serie**

Geräte dieser Serie haben normalerweise keine Zusatzbezeichnung; Ausnahmen stellen die Geräte mit der Bezeichnung *play* dar. Sie zählen ebenfalls zur Value-Serie, sind aber etwas schwächer, dafür allerdings auch günstiger. Sie richten sich an Nutzer, die nach einer

<sup>©</sup> des Titels »Private Cloud und Home Server mit Synology NAS« (ISBN 9783747501498) 2020 by mitp Verlags GmbH & Co. KG, Frechen. Nähere Informationen unter: http://www.mitp.de/0149

Multimedia-Lösung, besonders das Streamen von Videos, für ihr Heimnetz suchen. Zur Value-Serie gehören neben *DiskStation*-Geräten auch schon die Einsteigermodelle der *Rack-Station*. Es gibt Geräte mit 1 bis 8 Festplatteneinschüben, wobei die DS1817 mit ihren 8 Einschüben mit einer Erweiterungseinheit (DX) auf maximal 18 Festplatten erweitert werden kann. Mit Geräten der Value-Serie können Sie bereits auf ein beachtliches Spektrum an Anwendungen zurückgreifen. Diese Geräte kommen auch viel besser mit dem gleichzeitigen Zugriff mehrerer Nutzer zurecht. Hier finden Sie schon CPUs mit bis zu 8 Kernen, auch wenn diese weiterhin auf der strom- und platzsparenden ARM-Architektur basieren. Die Geräte bieten Videotranscodierung, einige davon sogar bis zu 4K. Die Value-Serie empfiehlt sich dann, wenn mehrere Nutzer auf wenige Anwendungen zugreifen möchten oder wenn nur wenige Nutzer mehrere Anwendungen nutzen möchten.

# **Die +-Serie**

In dieser Serie finden Sie sowohl *DiskStation* als auch *RackStation,* die sich an den bzw. die ambitionierteren Anwender richten. Sie erkennen sie am + am Ende der Modellbezeichnung. Sie sind technisch leistungsfähiger und weisen viel geringere Einschränkungen bis hin zu vollem Funktionsumfang auf. Hier sind derzeit in allen Geräten CPUs mit x86-Architektur verbaut (Intel Atom und Intel Celeron, siehe Abschnitt »CPU und Arbeitsspeicher«, Seite 25). Mit diesen Geräten stellen Sie problemlos eine Vielzahl von Anwendungen bereit, die von mehreren Nutzern gleichzeitig verwendet werden können. Geräte der +-Serie eignen sich je nach Aufgabe bereits für den Einsatz in kleinen und mittleren Unternehmen. Sie können beruhigt die Daten mehrerer Personen und Geräte in Echtzeit synchronisieren, eine Videoüberwachung einrichten, Videos streamen und Webseiten per Webserver hosten – und das gleichzeitig.

# **Die xs/xs+-Serie**

Diese Serie enthält besonders leistungsstarke Geräte mit hoher Speicherkapazität, man erkennt sie am Zusatz xs bzw. xs+. Sie richtet sich an Unternehmen mit wachsenden Anforderungen. Bei den Geräten lässt sich der Arbeitsspeicher erweitern und sie bieten eine besonders hohe Anzahl an Festplatteneinschüben (4 bis 16), die mit kompatiblen Erweiterungseinheiten auf bis zu 36 bei den *DiskStation*-Modellen und auf überwältigende 108 Stück bei den *RackStation*-Modellen erweitert werden können. Diese Lösungen sind also mit steigendem Leistungs- und Speicherbedarf skalierbar. Die Hardware kann somit längere Zeit im Einsatz bleiben und muss nicht nach wenigen Jahren getauscht werden, nur weil das Unternehmen gewachsen ist.

# **Die FS-Serie**

Die *FlashStations*, also *DiskStations* und *RackStations,* die ausschließlich Flash-Speicher unterstützen (siehe »Die Gerätetypen«, Seite 21), werden als eigene Serie geführt. Hier bricht Synology mit dem eigenen Benennungssystem. So hat die FS2017, anders als die Ziffer 20 vermuten lässt, 24 Einschübe für SSDs und kann sogar auf bis zu 72 SSDs erweitert werden. Die FS-Modelle richten sich an Aufgabengebiete, bei denen besonders viele Schreib- und Leseoperationen stattfinden und die Verarbeitungszeit möglichst gering ausfallen soll.

<sup>©</sup> des Titels »Private Cloud und Home Server mit Synology NAS« (ISBN 9783747501498) 2020 by mitp Verlags GmbH & Co. KG, Frechen. Nähere Informationen unter: http://www.mitp.de/0149

#### **Sonderserien und -modelle**

Es gibt immer wieder Geräte von Synology, die ähnlich der *FlashStations* eigene Bezeichnungen haben, obwohl sie vom Gerätetyp den bestehenden Modellen gleichen, keine der erwähnten Zusatzbezeichnungen führen und auch keiner Serie angehören bzw. das einzige Gerät der Serie sind. Sie sind meist für einen speziellen Verwendungszweck gedacht. Sie erscheinen meist sehr unregelmäßig oder sogar nur ein einziges Mal. Dazu zählen auch die für die Videoüberwachung optimierten Geräte. Als Bezeichnung dient *NVR* und sie wird als eigene Produktsparte vertrieben. Der NVR ist für die gleichzeitige Verarbeitung mehrerer Videosignale optimiert. Dafür sind andere Funktionen sowohl im Umfang als auch in der Leistung eingeschränkt. Die Hardware ist vergleichsweise schwach, dafür stehen mehr Anschlüsse zur Verfügung. Ein weiteres Sondermodell ist die *VisualStation*, dabei handelt es sich genau genommen um kein NAS. Das Gerät ermöglicht die Videoüberwachung ohne eigenen Computer. An das Gerät lassen sich mehrere Monitore anschließen und es bietet Zugriff auf Synologys Videoüberwachungssoftware.

# **1.1.3 Viele Modelle, viele Aufgaben**

Jetzt, da Sie einen Überblick über die Produktpalette von Synology haben, fällt es Ihnen eventuell immer noch nicht leichter, sich für das richtige Gerät zu entscheiden. Ein höheres Budget macht die Sache auch nicht einfacher. Da Synology ein so breites Spektrum an Anwendungsfällen abdeckt, die alle ganz spezielle Anforderungen an die Hardware stellen, gibt es auch nicht das eine ultimative Modell, das zwar viel kostet, aber alles kann. Hier kommen Sie ins Spiel. Es ist an Ihnen, sich Gedanken darüber zu machen, wofür Sie das NAS einsetzen möchten und welche Anforderungen Sie daran stellen. Ich werde Ihnen möglichst viele Werkzeuge mit an die Hand geben, damit Sie die richtige Wahl treffen.

Nachdem Sie jetzt grob wissen, was so ein NAS von Synology alles kann und welche Produktgruppen es gibt, möchte ich Sie noch einmal im Detail auf Unterschiede und Einschränkungen aufmerksam machen. Es geht also um das Kleingedruckte, das, wenn man es übersieht, schnell zu Frust oder gar Enttäuschung führt.

# **CPU und Arbeitsspeicher**

Es ist allgemein bekannt: Je besser die CPU, desto leistungsfähiger das System. Für unser NAS heißt das, desto schneller werden Aufgaben erledigt bzw. desto mehr Aufgaben können gleichzeitig erledigt werden. Es gab mal eine Zeit, da hat es gereicht, auf die Taktfrequenz der CPU zu achten – aktuell sind das einige Gigahertz (GHz) im unteren, einstelligen Bereich. Mittlerweile sind die Architekturen, auf denen die CPUs basieren, so vielfältig, dass ein einfaches Vergleichen der Taktfrequenz nicht ausreicht. Auch die Anzahl der Kerne sagt nicht direkt etwas über die Leistungsfähigkeit aus. Grundsätzlich gilt, je mehr Kerne eine CPU hat, desto mehr Aufgaben kann sie parallel abarbeiten, aber hier spielen noch viele andere Faktoren eine Rolle, etwa die Architektur. So kann eine 4-Kern-CPU für Mobilgeräte weitaus schwächer sein als eine Desktop-CPU mit nur 2 Kernen. Und selbst bei CPUs gleicher Kategorie heißt mehr Kerne nicht unbedingt mehr Leistung. So hat die aktuell stärkste Desktop-CPU der Firma AMD, der Ryzen Threadripper, 32 Kerne, das Pendant der Konkurrenzfirma Intel, der i9, hat nur 8 Kerne. Welche der beiden besser bzw. stärker ist, ist ein großes Streitthema in den Foren, Blogs und Communities. Warum das so ist? Wie viel mehr Die richtige Hardware für Ihre Anforderungen

Leistung Kerne bringen, hängt ganz vom Aufgabengebiet und der verwendeten Software ab. Viele Anwendungen nutzen auch heute noch nicht 4 Kerne voll aus, geschweige denn mehr davon.

Derzeit gibt es 2 große Architekturmodelle, die den Markt dominieren. Das ist auf der einen Seite die *x86*-Architektur, wie Sie sie von Ihrem PC oder Notebook kennen; die Platzhirsche sind hier Intel und AMD, gegen die sich kaum jemand behaupten kann. Auf der anderen Seite ist da die *ARM*-Architektur. Die Firma ARM vergibt Lizenzen an andere Hersteller, daher gibt es hier sehr viel mehr Hersteller als auf dem Desktop-Markt. Die CPUs der ARM-Architektur sind für mobile Endgeräte optimiert. Sie sind platzsparend und energieeffizient, aber auch viel schwächer als x86-Vertreter mit gleicher Taktfrequenz und Kernzahl. Allerdings nähert sich die Leistung immer mehr den energieeffizienten x86-Prozessoren an.

Sie werden von mir hier keine Vergleichstabellen bekommen. Wie schon erwähnt, fällt es schwer, die einzelnen Modelle miteinander zu vergleichen. Mit etwas Glück gibt es auf den diversen Vergleichsportalen eine Gegenüberstellung genau der 2 Prozessoren, die Sie miteinander vergleichen wollen. Aber genießen Sie die Benchmarks mit Vorsicht, denn je nachdem, welche Aufgaben man den CPUs stellt, können die Ergebnisse oft stark abweichen. Als Anhaltspunkt können Sie hier die NAS-Serie verwenden. So hat die j-Serie die schwächsten Prozessoren und die +-Serie die besseren. Noch besser wird's mit den xs-Modellen, die richten sich aber an Unternehmen (siehe Abschnitt 1.1.2, »Die Serien«).

Synology verwendet in seinen NAS-Produkten eine Vielzahl von ARM-Prozessoren, in den leistungsstärkeren und teureren Modellen aber auch eine Auswahl an x86-Prozessoren von Intel (überwiegend Modelle unter den wiederbelebten Markennahmen Atom und Celeron). So hat die j-Serie ausschließlich ARM-Prozessoren verbaut. x86-Prozessoren finden Sie in der Value-Serie in der auslaufenden 18. Modellreihe nur in der DS418play. In der +-Serie finden Sie hingegen derzeit nur noch CPUs mit x86-Architektur. Bei älteren Modellreihen sieht das noch anders aus. So war in der 15. Modellreihe selbst in der +-Serie ein x86-Prozessor noch eine Seltenheit. Wie das dann in der kommenden 20. Modellreihe aussieht, kann zum Zeitpunkt der Drucklegung dieses Buches nur vermutet werden.

Unabhängig von der Leistung der einzelnen Modelle kann die Prozessor-Architektur aber Ihre Gerätewahl beeinflussen, denn gewisse Anwendungen erfordern einen x86-Prozessor und laufen auf Modellen mit ARM-Prozessoren nur überaus langsam oder sind erst gar nicht verfügbar. Als Beispiel sei hier die Dritthersteller-Anwendung TeamSpeak genannt. Sie ist ausschließlich auf Geräten mit x86-Prozessor installierbar. Kontrollieren Sie die Anforderungen der Anwendungen, die Sie gerne auf Ihrem Synology NAS einrichten möchten. Für Anwendungen von Synology bietet die Webseite des Herstellers (https://synology.com/ de-de/dsm/packages) eine Auflistung inklusive einer Liste an kompatiblen Geräten. Für Dritthersteller-Anwendungen müssen Sie sich bei der jeweiligen Paketquelle erkundigen.

#### **Festplatteneinschübe**

Die Anzahl der Festplatteneinschübe ist eine der wichtigsten Entscheidungen, die Sie treffen müssen, denn sie geben das maximale Datenvolumen Ihrer *DiskStation* vor. Haben Sie die maximale Anzahl an Platten verbaut, können Sie keine weitere mehr einbauen. Sie können nur auf größere Platten umsteigen, das schlägt aber ab einer gewissen Größe deutlich aufs Budget und irgendwann ist auch damit Schluss. Aktuelle *DiskStation*-Modelle können Platten mit einem maximalen Einzelvolumen von 16 TB erkennen. Haben Sie mehr Be-

<sup>©</sup> des Titels »Private Cloud und Home Server mit Synology NAS« (ISBN 9783747501498) 2020 by mitp Verlags GmbH & Co. KG, Frechen. Nähere Informationen unter: http://www.mitp.de/0149

darf, können Sie sich eine Erweiterungseinheit (DX bzw. RX) zulegen, sofern Ihr Basisgerät diese unterstützt. Danach können Sie nur noch auf ein größeres Gerät umsteigen.

Das maximale Speichervolumen allein ist aber nicht das Einzige, woran Sie denken sollten. Ist Ihnen Ausfall- und Datensicherheit wichtig, sollten Sie auf Redundanz setzen. Das erreichen Sie mittels RAID-Konfiguration. Je nach RAID-Typ ist eine gewisse Anzahl an Platten notwendig, außerdem schmälert ein RAID Ihr nutzbares Datenvolumen. Alles über Festplatten und RAIDs erfahren Sie in Abschnitt 1.3 »Die Festplattenkonfiguration«.

#### **Videotranscodierung**

Das nächste große Thema bei den Unterschieden ist die Videotranscodierung. Auch 2020 gibt es Video-Dateiformate wie Sand am Meer, aber noch viel ausschlaggebender als das Dateiformat ist der Video-Codec, der verwendet wurde, um die Videodatei zu erstellen.

#### Video-Codec

Ein Video-Codec ist ein Algorithmenpaar, das zur Codierung und Decodierung digitaler Videos dient. Der Algorithmus wandelt die Rohdaten dabei in ein Format um, das dann gespeichert oder übertragen werden kann. Hierbei findet meist eine Komprimierung statt, da die Rohdaten viel zu groß wären, um sie z.B. auf einer Disk zu speichern oder sie über das Netz zu streamen. Das Wiedergabegerät muss dann die codierten Daten wieder decodieren, um sie darstellen zu können.

Grundsätzlich dient das NAS nur als Speicherort für die Videos und je nach eingesetzter Methode werden die Videos an das Wiedergabegerät (Browser, Fernseher, Tablet ...) übertragen. Das Decodieren bleibt dann dem jeweiligen Gerät (Hardwaretranscodierung) bzw. der von ihm benutzten Software (Softwaretranscodierung) überlassen.

*DiskStation*-Modelle der Value- und +-Serie unterstützen allerdings die Hardwaretranscodierung direkt am NAS. Hierbei erledigt die *DiskStation* schon das Decodieren und sendet ein passendes Format an das Wiedergabegerät. Der Vorteil hierbei ist, dass die Rechenleistung der *DiskStation* genutzt wird, um das Video zu decodieren, somit können Sie Videos auch auf schwächeren Endgeräten ansehen (z.B. Smartphones) oder auf Endgeräten, die nicht alle Formate unterstützen (Browsern, älteren Fernsehern und Konsolen). Allerdings können nicht alle *DiskStations* alle Formate in höchster Qualität transcodieren. Hier sind die Modellserien leider keine allzu zuverlässige Orientierung. Grundsätzlich ist es zwar so, dass die j-Serie keinerlei Transcodierung anbietet, bei den anderen Serien muss man aber jedes Modell einzeln betrachten. Anzunehmen wäre, je besser das Modell, desto besser die Transcodierung – anhand der beliebten 2-bay-Modelle sieht man aber, dass das genau nicht der Fall ist. So haben die schwächeren Modelle DS218 und DS218play eine bessere Ausgabequalität bzw. höhere Framerate bei der Transcodierung als die leistungsstärkere DS218+. 4K-Transcodierung finden Sie nur bei eher neueren Modellen, ältere bieten nur 1080p an, und auch hier unterstützen generell weniger Modelle die Transcodierung. Hier hilft nur, einen Blick in die Spezifikationen der einzelnen Modelle zu werfen oder aber die Hilfe-Seite von Synology zurate zu ziehen:

https://synology.com/en-global/knowledgebase/DSM/tutorial/Multimedia/Can\_ my\_Synology\_NAS\_transcode\_4K\_videos\_for\_my\_device

#### **Kapitel 1** Die richtige Hardware für Ihre Anforderungen

#### bzw.:

https://synology.com/de-de/knowledgebase/DSM/tutorial/Multimedia/Can\_my\_ Synology\_NAS\_transcode\_videos\_for\_my\_device

#### Achtung

Nur weil ein Modell die Transcodierung unterstützt, heißt das nicht, dass Sie davon auch etwas haben. In der Realität zeigt sich, dass die Transcodierung meist nicht gut genug arbeitet und so eine flüssige Videowiedergabe nicht möglich ist. Die Transcodierung sollte, wenn möglich, immer der Client – also das Wiedergabegerät – erledigen. Diese sind dafür ausgelegt und können das deutlich besser.

Mit Videos und damit, wie Sie Ihr NAS dazu nutzen können, auf diese zuzugreifen, befassen wir uns dann in Teil IV.

#### **Hardware-Verschlüsselung**

Alle Modelle bieten die Option, Ihre Daten zu verschlüsseln. Das heißt, Daten, die auf dem NAS liegen, werden verschlüsselt, also unleserlich abgelegt. Gelangt ein Unbefugter an diese Daten, kann er sie ohne den richtigen Algorithmus und den verwendeten Schlüssel nicht entziffern (Sie übrigens auch nicht). Die Verschlüsselung ist ein komplexer und aufwendiger Prozess, der einige Zeit in Anspruch nimmt. Das heißt, das Schreiben und Lesen verschlüsselter Daten ist langsamer als das von unverschlüsselten Daten. Das trifft vor allem dann zu, wenn die Ver- und Entschlüsselung mittels Software erledigt wird. Um diesen Umstand zu verbessern, wurden sogenannte Hardware-Verschlüsselungsmodule entwickelt. Es handelt sich dabei um einen separaten Bereich der CPU, der ausschließlich für Ver- und Entschlüsselung zuständig ist und dafür auch optimiert wurde. Mittlerweile haben alle Modelle (auch die der j-Serie) ein solches Modul, Modelle mit einem x86-Prozessor haben ein *AES-Ni*-Modul. Es verwendet zwar dieselbe Verschlüsselungsmethode wie die anderen Modelle, ist aber noch mal um einiges performanter. Spielen Sie mit dem Gedanken, ein älteres Modell zu erwerben, sollten Sie bedenken, dass nicht alle Modelle über ein Hardware-Modul verfügen. Wollen Sie Ihre Daten verschlüsseln, müssen Sie mit einer höheren Verarbeitungszeit rechnen und das bei jedem Lese- und Schreibzugriff.

#### **Sonstige Einschränkungen**

Zusätzlich zu den Hardware-Unterschieden und den absoluten Limitierungen aufgrund der Hardware gibt es noch diverse andere Unterschiede zwischen den einzelnen Modellen. Auf vielen Modellen sind zwar die gleichen Features und Anwendungen vorhanden, diese weisen aber oft nicht denselben Funktionsumfang auf oder weichen in anderen Parametern voneinander ab. So können unterschiedliche Modelle mit einer unterschiedlichen Anzahl an maximalen Benutzern, maximalen gleichzeitigen Verbindungen, Aufgaben oder indizierter Dateien umgehen. Auch manche Anwendungen sind auf gewisse Modelle beschränkt. Diese Limitierungen sind von Synology selbst festgelegt und basieren auf Leistungstests der Hardware. Damit soll sichergestellt werden, dass die Aufgaben und Anwendungen unter den ausgewiesenen Parametern auch ordnungsgemäß laufen. Einige dieser Limitierungen können umgangen werden. So können einige Anwendungen auf

<sup>©</sup> des Titels »Private Cloud und Home Server mit Synology NAS« (ISBN 9783747501498) 2020 by mitp Verlags GmbH & Co. KG, Frechen. Nähere Informationen unter: http://www.mitp.de/0149

Modellen installiert werden, für die sie offiziell nicht verfügbar sind. Zu empfehlen ist das aber nur, um die Anwendungen auszuprobieren oder um Konfigurationen auf Testgeräten zu überprüfen. Für die tatsächliche Nutzung eignen sich die manuell installierten Anwendungen nicht. Sie laufen viel zu langsam und haben dadurch negative Auswirkungen auf den gesamten Betrieb des NAS.

# **Lizenzen**

Die Mehrzahl der Anwendungen, sowohl von Synology als auch von Drittherstellern, steht kostenlos zur Verfügung. Nur sehr wenige sind kostenpflichtig. Es handelt sich hierbei um Anwendungen, die zwar von Synology bereitgestellt werden, sich aber in irgendeiner Form einer Dritthersteller-Technologie bedienen, die nicht kostenlos zur Verfügung steht. So kostet die *exFAT*-Erweiterung 3,99 US-Dollar und muss pro NAS erworben werden. exFAT ist ein neues Dateisystem von Microsoft, dessen Nutzung eine Lizenz benötigt. Andere Anwendungen sind zwar kostenlos, allerdings sind diverse Funktionen an eine Lizenz gebunden. Beispiele hierfür sind die *Surveillance Station* und *MailPlus*. Die Surveillance Station erlaubt die Verwaltung von Überwachungskameras. Hierbei wird pro Kamera eine Lizenz benötigt. Auch MailPlus, Synologys Maillösung, die sich an Unternehmen richtet, benötigt ab einer gewissen Anzahl an Nutzerkonten eine Lizenz.

Beim Kauf eines Synology-Produkts ist eine gewisse Anzahl an Lizenzen bereits enthalten, sofern die jeweilige Software auf dem Gerät zur Verfügung steht. Die Anzahl der Lizenzen kann aber abweichen. So sind in der Regel Lizenzen für 2 Kameras für die Surveillance Station enthalten. Es gibt aber auch Geräte, die speziell für die Videoüberwachung gedacht sind, diese haben bereits 4 bzw. 8 Lizenzen inkludiert.

# **Modellvergleich**

Jetzt, da Sie wissen, in welchen Punkten sich die einzelnen Geräte unterscheiden, fällt es Ihnen leichter, diese miteinander zu vergleichen. Nutzen Sie dazu am besten die Vergleichsfunktion auf der Produktseite von Synology. Hier werden alle Spezifikationen aufgelistet und die Geräte gegenübergestellt.

Nun sollten Sie alle notwendigen Informationen an der Hand haben, um das für Sie geeignete Gerät zu wählen. Das fällt nicht immer leicht, zumal es bei einem eher breiteren Anforderungsprofil oft nicht ganz eindeutig ist, welches Gerät das geeignetere ist. Das liegt daran, dass Synology im mittleren und oberen Preissegment eher spezialisierte Geräte anbietet, statt das eine Gerät, das alles kann, aber auch entsprechend teuer ausfällt.

Sie müssen sich aber auch nicht unbedingt auf ein einziges Modell festlegen. Es macht durchaus Sinn, sich mehr als nur ein Gerät zuzulegen. Alle Geräte lassen sich ganz einfach miteinander vernetzen und arbeiten hervorragend zusammen. So können Sie Aufgabengebiete bestens trennen. Ein NAS kann dann z.B. als Multimedia- und Smarthome-Lösung dienen, die nur im LAN verfügbar ist, ein 2. NAS ist über das Internet erreichbar und dient als Web- und Mail-Server. Ein drittes NAS steht außer Haus und wird nur bei Bedarf aktiviert, um als Ziel für Backups der anderen beiden zu dienen.

Die nachfolgende Tabelle soll Ihnen noch einmal eine Übersicht über einzelne Geräte und die verschiedenen Einsatzbereiche geben. Die Auswahl der Geräte richtet sich dabei an den Privatanwender und ist beispielhaft. Die Anzahl der Modelle ist zu groß und oft können

Aussagen wie »Modell A ist besser als Modell B« nicht getroffen werden, weil A zwar bessere Hardware hat, B aber mehr Funktionen unterstützt. Die drei Modelle der Vergleichstabelle liegen aber sehr weit auseinander, sodass die Unterschiede offensichtlich ausfallen.

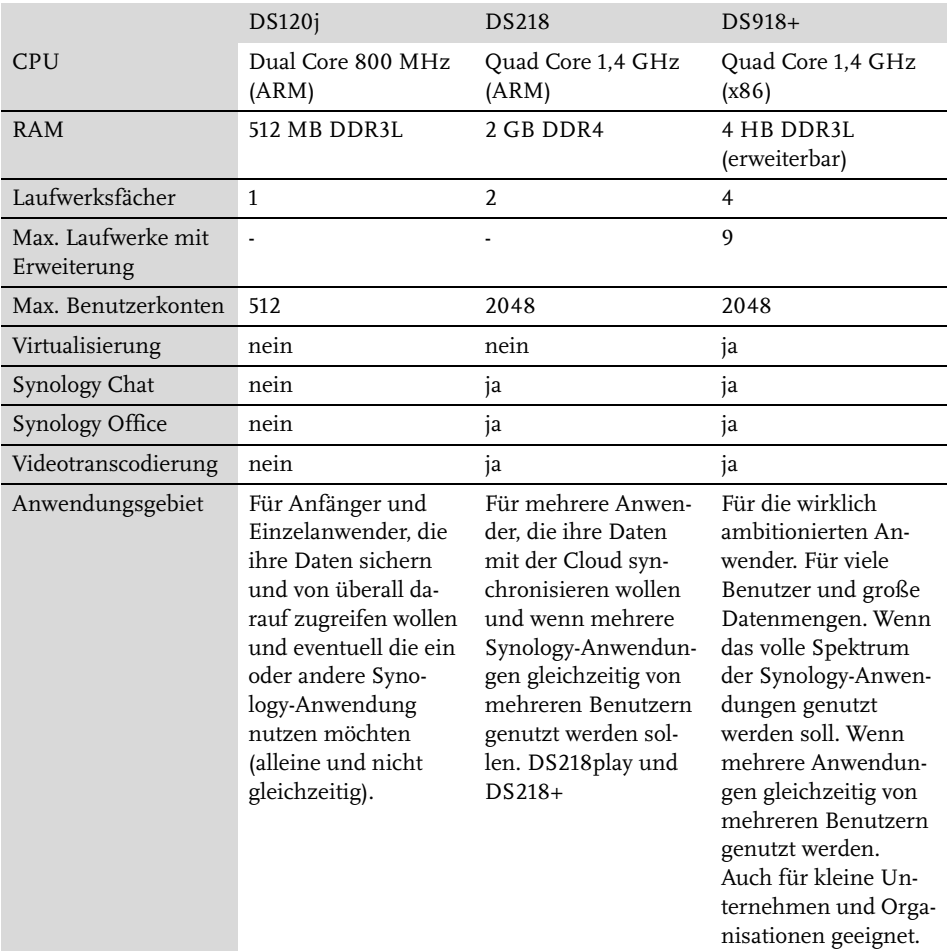

**Tabelle 1.1:** Ein kleiner Vergleich einiger Kernmerkmale. Einen vollständigen Vergleich finden Sie auf der Synology-Webseite.

Es muss aber nicht immer ein neues Modell sein. Im Handel erhalten Sie problemlos Modelle aus älteren Reihen. Auch gebraucht lassen sich aktuelle und ältere Modelle erstehen. Diese sind meist in gutem Zustand, da gerade Anwender, die sich sehr viel mit ihrem NAS beschäftigen, bald auf ein besseres Modell umsteigen und das Vorgängergerät verkaufen. Hier gestaltet sich der Vergleich aber etwas schwieriger. Synology listet auf der eigenen Webseite nur die Modelle der aktuellen Reihe auf. Es stehen zwar alle Datenblätter älterer Modelle zum Download bereit, dort finden sich aber nicht immer alle Angaben bzw. sie sind weniger detailliert aufgeführt als in der aktuellen Produktübersicht.

<sup>©</sup> des Titels »Private Cloud und Home Server mit Synology NAS« (ISBN 9783747501498) 2020 by mitp Verlags GmbH & Co. KG, Frechen. Nähere Informationen unter: http://www.mitp.de/0149

#### Hinweis

Synology liefert alle NAS-Produkte mit demselben Betriebssystem aus, dem DSM (Disk-Station Manager). Die Software kann zwar je nach Produkt und Funktionsumfang Unterschiede aufweisen, die Basis und die Bedienung ist aber immer dieselbe. Sollten Sie sich also eine *RackStation* zulegen wollen oder bereits eine haben, können Sie die Anleitungen in diesem Buch genauso durchführen wie auf einer *DiskStation*.

# **1.2 Die Wahl der Festplatten**

Ohne zumindest eine Festplatte ist Ihr NAS nichts weiter als ein abstrakter Dekogegenstand. Damit Sie Ihr NAS betreiben können, brauchen Sie also Festplatten. Modelle gibt es wie Sand am Meer, allerdings sollten Sie vor dem Kauf gut überlegen, zu welchem Sie greifen. Auch hier gibt es wieder mehrere Kriterien, auf die Sie achtgeben müssen.

# **1.2.1 Spezielle NAS-Festplatten**

Grundsätzlich können Sie in jedes NAS herkömmliche Desktop-Festplatten einbauen. Allerdings sind diese nicht für den Dauerbetrieb geeignet. Einige Hersteller haben spezielle NAS-Festplatten im Programm. Deren Garantie umfasst eine längere Betriebsdauer pro Tag und ein höheres Schreibvolumen pro Jahr als normale Desktop-Festplatten. Aber Achtung, Dauerbetrieb heißt nicht gleich NAS-Festplatte. NAS-Platten (meist zu erkennen an dem Wort NAS im Produktnamen) haben spezielle Features, die andere Platten nicht haben. Zum einen ist da die schnelle Fehlerrückmeldung. Stößt eine herkömmliche Festplatte auf einen fehlerhaften Sektor, meldet sie nicht sofort einen Fehler, sondern versucht durch mehrmaliges Lesen, den Fehler zu kompensieren. Dadurch dauert der Lesevorgang etwas länger. Das fällt dem Benutzer nicht auf und er bekommt keinen Fehler zu Gesicht. In einem NAS kann so eine Fehlerkorrektur hinderlich sein, da Festplatten oft in RAID-Verbünden organisiert sind (siehe Abschnitt 1.3.2, »Was ist ein RAID?«). Hier ist es erforderlich, dass Fehler zügiger gemeldet werden. NAS-Platten haben auch eine bessere Vibrationskompensation. Festplatten schwingen im Betrieb – laufen mehrere Platten nebeneinander, übertragen sich die Schwingungen einer Platte auf alle anderen. Dadurch werden die Schwingungen verstärkt. Das erzeigt nicht nur mehr Lärm, sondern kann sich auch negativ auf die Lese- und Schreibvorgänge auswirken.

#### **Hinweis**

Einige Hersteller haben neben den herkömmlichen NAS-Festplatten noch eine Serie für den professionellen Einsatz im Programm. Diese werden üblicherweise mit dem Zusatz »Pro« gekennzeichnet. Diese Modelle bieten eine längere Garantie und im Falle eines Defekts ist meist eine kostenlose Datenrettung inkludiert. Auch die Menge an Lese- und Schreibzugriffen ist höher als bei anderen Festplatten (Desktop-HDD: ~60 TB/Jahr; NAS-HDD: ~180 TB/Jahr; NAS-Pro-HDD: 300 TB/Jahr). Für den Heimanwender sprechen die Mehrkosten aber nicht für die zusätzliche Leistung.

# **1.2.2 Die Bauform**

Es gibt grundsätzlich 2 Bauformen: die am weitesten verbreitete Form von 3,5" und die etwas kleinere Form von 2,5". Die meisten NAS-Modelle von Synology weisen Festplatteneinschübe in der Größe von 3,5" auf, in diese können aber auch 2,5"-Festplatten verbaut werden. Die Modelle mit dem Zusatz *slim* können nur 2,5"-Platten aufnehmen. Der Unterschied dieser beiden Bauformen liegt in der Größe. 2,5"-Festplatten sind deutlich kleiner und dünner als 3,5"-Exemplare. Dadurch sind sie etwas leiser und energiesparender. Gleichzeitig bedeutet das aber auch, dass 2,5"-Festplatten nicht annähernd so hohe Kapazitäten erreichen wie die größeren Vertreter. So ist derzeit bei ca. 5 TB Schluss. Auch der Preis pro TB ist hier meist höher als bei gleichwertigen Festplatten mit 3,5". Ich empfehle daher, wenn nicht gerade triftige Gründe 2,5" verlangen, ausschließlich 3,5"-Festplatten zu verwenden. Nicht nur die höhere Kapazität spricht dafür. Von den 2,5"-Platten gibt es auch keine NAS-Varianten. Es gibt zwar durchaus Modelle für den Dauerbetrieb, aber ihnen fehlen Features wie die schnelle Fehlerrückmeldung und die Vibrationskompensation.

# **1.2.3 Die Geschwindigkeit**

Neben der Bauform ist die Geschwindigkeit einer der Grundparameter einer Festplatte. Genauer ausgedrückt geht es hier um die Umdrehungsgeschwindigkeit, mit der sich die Platten drehen. Je höher die Drehzahl, desto schneller die Lese- bzw. Schreibgeschwindigkeit. Üblich sind entweder 5400 U/min oder 7200 U/min. Die Geschwindigkeit alleine gibt aber noch nicht den Datendurchsatz an, es kommt darauf an, wie viele Daten pro Umdrehung gelesen werden können. Langsamere Festplatten, die mehr Daten lesen, können somit genauso schnell lesen wie schnelle Festplatten, die weniger Daten pro Umdrehung verarbeiten. Höhere Drehzahl heißt natürlich auch mehr Stromverbrauch und mehr Wärmeentwicklung. Ein NAS soll zwar so schnell wie möglich arbeiten, gerade bei mehreren Nutzern, allerdings ist hier die Netzwerkverbindung der Flaschenhals. Bei einer Netzwerkgeschwindigkeit von 1 Gbit (entspricht 125 MB/s) müssen auch Festplatten mit 5400 U/min nicht voll ausgelastet sein, da diese bis zu 150 MB/s schaffen.

#### **Tipp**

Achten Sie nicht primär auf die Umdrehungsgeschwindigkeit. Achten Sie zuerst auf alle anderen hier vorgestellten Parameter wie NAS-HDD, Bauform und Gesamtkapazität. Die Umdrehungsgeschwindigkeit ergibt sich dann meist von alleine, da gerade NAS-Festplatten ab einer bestimmten Größe nur noch mit 7200 U/min angeboten werden. Befinden sich in Ihrer engeren Auswahl dennoch Festplatten mit unterschiedlichen Drehzahlen, dann achten Sie auf die tatsächliche maximale Lese- und Schreibrate. Diese ist bei Vergleichsportalen meist nicht angegeben. Hier hilft nur ein Blick in das Datenblatt des Herstellers.

# **1.2.4 Die Hersteller**

Hersteller gibt es wie Sand am Meer, von billigem Schrott bis teuer (aber nicht immer besser) ist alles dabei. Nennenswerte NAS-Festplatten haben aber nur Toshiba, Seagate und Western Digital (WD) im Angebot. Toshiba ist etwas günstiger als die anderen beiden, schneidet in Sachen Qualität und Zuverlässigkeit dafür aber nicht ganz so gut ab wie die Konkurrenz. Das heißt aber nicht, dass das ein Ausschlussgrund ist. Auch Seagate und

<sup>©</sup> des Titels »Private Cloud und Home Server mit Synology NAS« (ISBN 9783747501498) 2020 by mitp Verlags GmbH & Co. KG, Frechen. Nähere Informationen unter: http://www.mitp.de/0149

Western Digital haben bessere und schlechtere Serien und Montagsexemplare gibt es in allen Modellreihen. Seagate und Western Digital, das ist wie Intel und AMD, wie Nvidia und AMD, am Ende also eine Glaubensfrage. WD-Festplatten kosten etwas mehr als vergleichbare Seagate-Platten, die Qualität ist aber nicht nennenswert höher. Wer die Nase vorne hat, das ändert sich von Modell zu Modell. Im NAS-Bereich haben sich 2 Serien etabliert, von Western Digital ist das die Serie *WD Red* und von Seagate die *IronWolf*-Serie. Beide sind ausgezeichnet. Seagate ist mit der IronWolf-Serie eine Partnerschaft mit Synology eingegangen. Haben Sie Platten dieser Serie in Ihrem NAS verbaut, steht Ihnen ein zusätzliches Festplatten-Überwachungsmodul mit noch genaueren Parametern zur Verfügung. Ein schlagendes Kaufargument ist aber auch das nicht.

#### Kompatibilität

Sollten Sie abseits von Seagate IronWolf und WD Red fündig geworden sein, werfen Sie doch einen kurzen Blick auf https://www.synology.com/de-de/compatibility, ob Ihr Favorit dort zu finden ist.

# **1.2.5 Die richtige Kapazität**

Die Frage nach der richtigen Kapazität kann unter Umständen recht schwierig zu beantworten sein. Gerade dann, wenn das Budget eine Rolle spielt. Natürlich gilt: Je größer, desto besser, und wenn Geld keine Rolle spielt, können Sie wenig falsch machen, wenn Sie auf eine größere Platte zugreifen. Die meisten Synology-Geräte können derzeit einzelne Festplatten mit einer maximalen Größe von 16 TB verwalten. NAS-Festplatten in dieser Größe gibt es derzeit nur von Seagate und eine Platte kostet da gleich über 500 €. Je nach Gehäuse brauchen Sie aber zwei, vier oder mehr Festplatten. Überlegen Sie also gut, wie viel Kapazität Sie benötigen. An dieser Stelle müssen Sie sich auch über das Thema Redundanz Gedanken machen. Je nach Konfiguration haben Sie dann nur noch bis zur Hälfte des gesamten Volumens zur Verfügung. Lesen Sie in Abschnitt 1.3 »Die Festplattenkonfiguration« alles zum Thema Redundanz und RAID.

#### **Wichtig**

Es empfiehlt sich, bei mehreren Festplatten immer das gleiche Modell zu verwenden. Systeme mit modellgleichen Festplatten tendieren dazu, weniger fehleranfällig und ausfallsicherer zu sein als Systeme mit gemischten Festplatten.

Um herauszufinden, wie viel Kapazität Sie benötigen, müssen Sie sich überlegen, welche Nutzer ihre Daten auf dem NAS ablegen sollen, um welche Daten es sich handelt, welche Dienste Sie nutzen möchten und wie die Datenzuwachsrate aussieht. Gehen Sie beim Schätzen ruhig großzügig vor, meist übersieht man Daten oder möchte dann doch mehr Dienste auf dem NAS anbieten. Beachten Sie auch, dass das Betriebssystem und die Software des NAS ebenfalls Platz benötigen. Diese werden ebenfalls auf den Festplatten installiert.

Grundsätzlich sind Mediendateien die größten Dateien. Dabei sind Bilder meist noch die kleineren Dateien (<4 MB) gefolgt von Musikdateien (im mp3-Format 4 bis10 MB). Bei den Bildern kommt es aber darauf an, ob Sie nur Ihre Handyfotos archivieren wollen oder ob Sie

<sup>©</sup> des Titels »Private Cloud und Home Server mit Synology NAS« (ISBN 9783747501498) 2020 by mitp Verlags GmbH & Co. KG, Frechen. Nähere Informationen unter: http://www.mitp.de/0149

im RAW-Format (>15 MB) fotografieren und diese Dateien ebenfalls sichern wollen. Auch bei digitaler Bildbearbeitung z.B. in Photoshop können die Arbeitsmappen je nach Layeranzahl und Auflösung sehr schnell zu großen Dateien anwachsen (psd-Dateien >100 MB). Die größten Dateien sind üblicherweise Videos. Hier ist die Schwankungsbreite sehr groß, da die Dateigröße von der Dauer, der Auflösung, der Qualität, dem verwendeten Codec und den enthaltenen Tonspuren abhängt. Videodateien können von einigen Hundert MB für Handy-Videos bis hin zu 16 GB und mehr für Full-HD-Videos haben. 4k-Videos sind dann noch mal um einiges größer.

Bedenken Sie auch, dass Dateien, die etwa über eine Cloud-Lösung mit dem NAS synchronisiert werden, auch einer Versionierung unterliegen, das heißt, ältere Versionen von Dateien werden aufgehoben, auch das bedarf Speicherplatz. Am schwersten zu bestimmen und am meisten unterschätzt ist die Datenzuwachsrate. Aus dem Stegreif wissen die wenigsten, wie schnell ihr verbrauchtes Datenvolumen in den letzten Monaten oder Jahren angewachsen ist. Das im Nachhinein zu erheben, erweist sich als eher schwierig, wenn Sie nicht gerade einige Monate mit der Anschaffung des NAS und der Festplatten warten wollen, um das Datenwachstum zu beobachten.

Dazu kommt eine Tatsache, die man leicht vergisst: Wenn Sie nicht gerade ein altes NAS durch ein neues bzw. eine Fülle an externen Festplatten durch ein NAS ersetzen, dann sind Sie üblicherweise schon einen längeren Zeitraum mit limitiertem Speicherplatz konfrontiert. Sie sind ganz unbewusst auf den limitierten Speicherplatz eingestellt. Sie behalten weit weniger Daten und löschen regelmäßig Dateien. Haben Sie mehr Speicher zur Verfügung, ändert sich Ihr Verhalten und die Datenzuwachsrate liegt deutlich höher. Oft entdeckt man auch erst später, was so ein Synology NAS alles kann und wozu man es einsetzen könnte.

Haben Sie Ihr benötigtes Datenvolumen geschätzt, verdoppeln Sie es, dann sind Sie auf der sicheren Seite.

#### **Hinweis**

Synology-Geräte haben keinen internen Speicher für die Systemsoftware, diese wird auf den Festplatten gespeichert, die Sie einbauen.

#### Tipp

Möchten Sie für längere Zeit gerüstet sein und denken über die Anschaffung eines NAS mit 4 oder mehr Festplatteneinschüben nach, möchten Ihr Budget aber nicht überstrapazieren, können Sie Folgendes tun: Legen Sie sich ruhig ein großes NAS zu, Sie müssen es nicht gleich voll bestücken. Fangen Sie mit mindestens 2 Festplatten mit ausreichend großem Volumen an. Wird der Speicherplatz in den nächsten Jahren knapp bzw. ist wieder etwas Budget vorhanden, können Sie weitere Festplatten nachbestücken. Achten Sie nur darauf, Festplatten desselben Modells zu verwenden. Ist das Modell nicht mehr erhältlich, behalten Sie zumindest den Hersteller bei und suchen Sie ein möglichst ähnliches Modell.

# **1.3 Die Festplattenkonfiguration**

Es gibt viele Dinge, die Sie beachten müssen, wenn Sie sich ein NAS zulegen. Fast noch wichtiger als die Hardwareanforderungen selbst ist die Frage nach der Festplattenkonfiguration: RAID oder kein RAID und wenn, dann welches?

# **1.3.1 Was ist Redundanz?**

Redundanz bedeutet so viel wie das Vorhandensein von eigentlich überflüssigen Informationen. Im IT-Bereich spricht man vom mehrfachen Vorhandensein der gleichen Daten. Während man grundsätzlich versucht, Duplikate zu vermeiden (Duplikate verbrauchen unnötig Speicherplatz, was passiert mit dem Duplikat, wenn das Original geändert wird?), so ist eines der Grundkonzepte zur ausfallsicheren Bereitstellung von Daten, gezielt Redundanzen herzustellen. Damit aber niemand per Hand eine Kopie erzeugen muss, gibt es sogenannte RAIDs.

# **1.3.2 Was ist ein RAID?**

Ein RAID (**R**edundant **A**rray of **I**ndependent **D**isks) ist ein System, in dem einzelne Festplatten in logischen Laufwerken organisiert werden. Das dient dazu, Ausfallsicherheit in Bezug auf defekte Festplatten zu erreichen. Je nach Konfiguration kann auch der Datendurchsatz erhöht werden.

Eigentlich versucht man, in IT-Systemen Redundanz, also das mehrfache Vorkommen der gleichen Daten, zu verhindern. Bei einem RAID-System wird genau das gezielt herbeigeführt.

Grundsätzlich werden die Daten auf eine oder mehrere Festplatten gespiegelt. Fällt dann eine Festplatte aus, gehen die Daten nicht verloren und die defekte Platte kann ersetzt werden. Die neue Platte wird dann in das bestehende System eingegliedert und die Daten darauf gespiegelt. Diesen Vorgang nennt man »das RAID reparieren«. Je nachdem, wie viele Platten in welcher Konstellation angeordnet werden, spricht man von verschiedenen RAID-Leveln. Diese werden üblicherweise von einem Chip, einem sogenannten RAID-Controller, verwaltet. Ein RAID-System kann auch per Software realisiert werden, diese Variante weist aber eine Reihe von Nachteilen auf. So belasten die Kommunikation und die Festplattenzugriffe den Prozessor und somit den eigentlichen Systembetrieb, außerdem kann bei einem Softwaredefekt das RAID nicht mehr repariert werden. Je nach RAID-Level ist ein defektes RAID, das nicht repariert werden kann, wertlos. Die Daten können dann nicht mehr wiederhergestellt werden. Doch dazu später mehr.

Ein RAID-Controller bietet mehr Sicherheit, da alle Informationen auf dem Chip gespeichert sind und auch bei einem Software-Ausfall das RAID wiederhergestellt werden kann. Da es sich um eine separate Einheit handelt, beeinflussen Zugriffe und Kommunikation den Systembetrieb nicht.

Ein RAID erfordert also mehrere Festplatten; durch die Redundanz wird der maximal verfügbare Speicher verringert. Wie sich das verfügbare Volumen berechnet, können Sie in Abschnitt 1.3.4 »Die verschiedenen RAID-Level« nachlesen.

# **1.3.3 Warum ein RAID kein Backup ist**

Eigentlich sind die gespiegelten Daten doch eine Kopie und somit ein Backup, oder nicht? Ein RAID ist kein richtiges Backup, da ein Backup von der Quelle örtlich getrennt sein muss. Ein Backup auf z.B. einer externen Festplatte ist vom eigentlichen System getrennt. Festplatten im RAID-Verbund sind Teil desselben Systems. Dazu kommt noch, dass die Daten automatisch gespiegelt werden und keine älteren Versionen behalten werden. Eine Änderung auf Platte A wird unverzüglich auf Platte B gespiegelt, und wird die Datei durch die Änderung beschädigt, ist sie auf beiden Platten verloren, die vorherige Version ist nicht mehr herstellbar. Daher sind RAIDs auch anfällig für CryptoLocker.

#### **CryptoLocker**

Es handelt sich hierbei um Schadsoftware, die, wenn sie in ein System eindringt, alle Daten verschlüsselt. Anschließend erhält der Benutzer die Aufforderung zur Zahlung eines bestimmten Betrags, meist in Form von Crypto-Währung. Erfolgt die Zahlung nicht innerhalb der Frist, wird der Schlüssel, der zur Verschlüsselung genutzt wurde, gelöscht. Ein Entschlüsseln der Daten ist mit einem Aufwand, der sich wirtschaftlich rechnet, nicht mehr möglich.

Ein Backup kann außerdem auch auf jedem anderen System wiederhergestellt werden. Eine einzelne Festplatte kann nicht aus dem RAID-Verbund entfernt und in ein anderes System eingebaut werden (um dort auf die Daten zuzugreifen).

# **1.3.4 Die verschiedenen RAID-Level**

Das RAID-Level gibt an, wie die Daten gespiegelt werden und wie viele Festplatten gleichzeitig ausfallen können, ohne zu einem Datenverlust zu führen. Dabei gibt es echte und unechte RAID-Level sowie Kombinationen einzelner RAID-Level.

# **JBOD**

JBOD steht für »**J**ust a **B**unch **O**f **D**iscs«. HDDs im JBOD-Verbund können dem System als einzelne Platten zur Verfügung gestellt werden oder als ein großes logisches Laufwerk. Werden mehrere Festplatten zu einem logischen Laufwerk zusammengefasst, sieht das Betriebssystem die einzelnen Platten als ein Laufwerk und beschäftigt sich nicht damit, welche Datei auf welcher physischen Platte gespeichert wird. Da es hierbei keinerlei Redundanz gibt, handelt es sich nicht um ein RAID bzw. wird es als unechtes RAID bezeichnet. Es kann nicht festgestellt werden, welche Daten beim Ausfall welcher Platte betroffen wären. Im schlimmsten Fall könnten zusammengehörende Daten auf verschiedenen Platten liegen, beim Ausfall einer Platte sind diese dann wertlos.

Werden HDDs im JBOD-Verbund dagegen als einzelne Platten zur Verfügung gestellt, muss das Betriebssystem bzw. der Benutzer selbst festlegen, wo welche Daten gespeichert werden. Hier ist jederzeit ersichtlich, welche Daten vom Ausfall einer Platte betroffen wären. Der Datenverlust tritt somit auch isolierter auf.

Auf NAS-Geräten von Synology stehen HDDs im JBOD-Verbund nur als ein großes logisches Laufwerk zur Verfügung. Möchten Sie die Festplatten einzeln nutzen, müssen Sie den Modus *Basis* verwenden. Mehr dazu erfahren Sie in Abschnitt 3.2 »Speicherplatz verwalten«.

<sup>©</sup> des Titels »Private Cloud und Home Server mit Synology NAS« (ISBN 9783747501498) 2020 by mitp Verlags GmbH & Co. KG, Frechen. Nähere Informationen unter: http://www.mitp.de/0149

#### **RAID 0**

Auch hierbei handelt es sich um ein unechtes RAID, da keine Redundanz gegeben ist. Bei einem RAID 0 werden die Daten auf zwei oder mehr Festplatten aufgeteilt (*Stripping*). Dadurch wird der Datendurchsatz gesteigert, da nicht eine Festplatte die ganze Datei lesen bzw. schreiben muss, sondern nur Teile davon. Wird eine Datei geschrieben, wird sie in mehrere Blöcke aufgeteilt und diese werden dann im Reißverschlussverfahren auf die Platten aufgeteilt (siehe Abbildung 1.1).

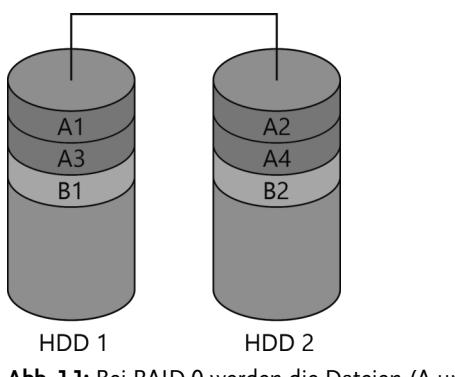

**Abb. 1.1:** Bei RAID 0 werden die Dateien (A und B) auf die Festplatten aufgeteilt.

Eine solche Konfiguration wird verwendet, wenn sehr viele Daten gelesen und geschrieben werden und die Zugriffszeiten möglichst gering ausfallen sollen (z.B. die Aufnahme und Wiedergabe von Ton- und/oder Bildmaterial). Da es hier keinerlei Redundanz gibt, verkraftet das System keinen Festplattenausfall. Schlimmer noch: Durch das Zerteilen und Verteilen einzelner Dateien sind alle Daten unbrauchbar, sollte eine Festplatte ausfallen.

# **RAID 1**

Das RAID 1 ist eines der verbreitetsten RAID-Level. Hierbei werden die Daten 1:1 auf eine zweite Platte gespiegelt. Das System erfordert somit mindestens zwei Festplatten. Das verfügbare Volumen richtet sich hier nach dem maximalen Volumen der kleinsten beteiligten Festplatte. In der nachfolgenden Tabelle sehen Sie einige Beispiele.

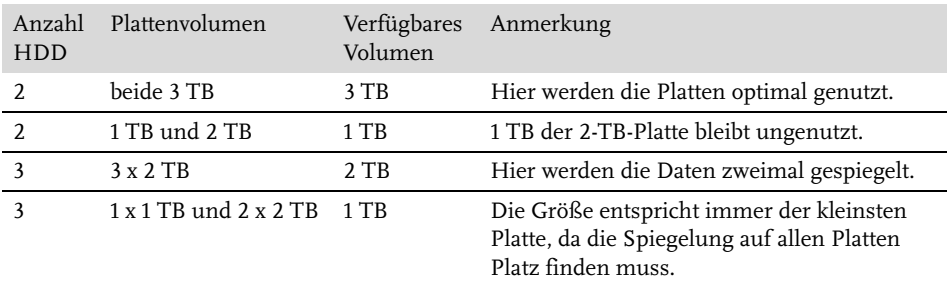

**Tabelle 1.2:** Hier ist nicht die Anzahl der Platten ausschlaggebend für das verfügbare Volumen, sondern allein das Volumen der kleinsten Platte.

#### **Kapitel 1** Die richtige Hardware für Ihre Anforderungen

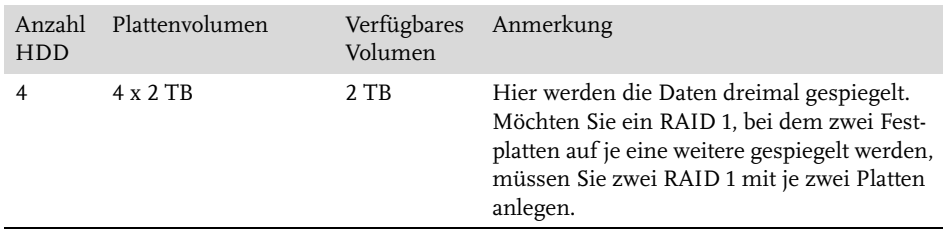

**Tabelle 1.2:** Hier ist nicht die Anzahl der Platten ausschlaggebend für das verfügbare Volumen, sondern allein das Volumen der kleinsten Platte. (Forts.)

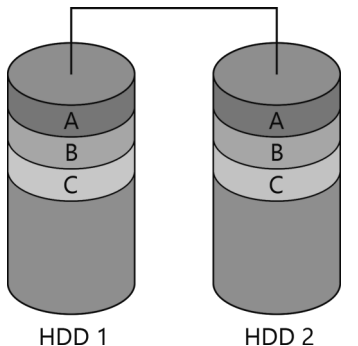

**Abb. 1.2:** Spiegelung der Dateien auf die zweite Festplatte, alles ist doppelt vorhanden.

Das RAID 1 ist deswegen so beliebt, weil es einfach ist und trotzdem ein gutes Maß an Sicherheit bietet. Beide Platten sind identisch beschrieben. Fällt eine Platte aus, kann die verbliebene Platte weiterhin ihren Dienst verrichten. Ein voller Zugriff auf die Daten ist so weiterhin möglich. Somit werden Leistungseinbußen verhindert, sollte keine Festplatte zum Tausch vorhanden sein. Andere (echte) RAID-Typen weisen nach dem Wegfall einer Festplatte langsamere Zugriffszeiten auf, da die fehlenden Daten rekonstruiert werden müssen (siehe unten).

#### **Wichtig**

Wie schon erwähnt, ersetzt die Spiegelplatte kein echtes Backup.

Die Anzahl der Platten, die ohne Datenverlust ausfallen können, beträgt immer eine weniger, als im RAID-Verbund vorhanden sind. Bei zwei Platten kann eine ausfallen, bei drei Platten können zwei gleichzeitig ausfallen und bei vier Platten drei usw.

Ein RAID 1 kann auch wieder aufgelöst werden, das heißt, es sind dann zwei einzelne Platten im System vorhanden. Beide weisen die gleichen Daten auf, aber vom Zeitpunkt des Auflösens an werden die Daten nicht mehr gespiegelt. Die Daten der zweite Platte können gelöscht werden, es steht dann wieder das volle Speichervolumen zur Verfügung.

# **RAID 5**

Bei diesem RAID-Level werden die Daten wie bei einem RAID 0 gestrippt. Zusätzlich wird aber zu jedem Datensatz ein Paritätsblock berechnet. Dieser Block enthält Informationen, durch die man den zugehörigen Datensatz beim Ausfall einer Festplatte wiederherstellen kann. Für ein RAID 5 sind also mindestens drei Festplatten notwendig.

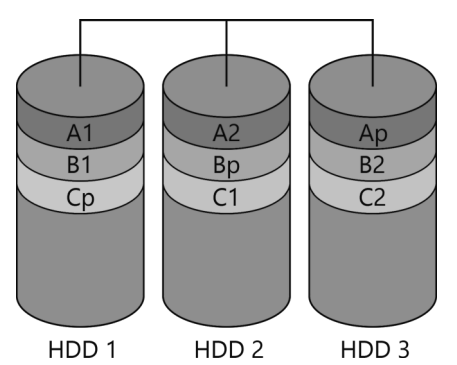

**Abb. 1.3:** Aufteilung auf zwei Platten und Paritätsblock auf der dritten Platte, RAID 5 kombiniert die Geschwindigkeit von RAID 0 mit der Sicherheit von RAID 1.

Wie in Abbildung 1.3 zu sehen ist, wird jeder Datensatz (A, B, C ...) in zwei Blöcke (A1, A2 ...) aufgespaltet und zusätzlich wird der Paritätsblock (Ap ...) berechnet. Die Paritätsblöcke werden aber nicht auf einer Platte abgelegt, sondern ebenfalls aufgeteilt.

Das Berechnen des Paritätsblocks erfordert Rechenleistung, allerdings nur beim Schreiben, beim Lesen wird die Parität nicht benötigt. Wie bei einem RAID 0 bietet das RAID 5 einen erhöhten Datendurchsatz. Durch den Paritätsblock besteht eine gewisse Ausfallsicherheit. Da die Daten aber nicht 1:1 gespiegelt werden, ist das verfügbare Volumen höher als bei einem RAID 1 mit gleichen Festplatten (vgl. Tabelle 1.2 und Tabelle 1.3).

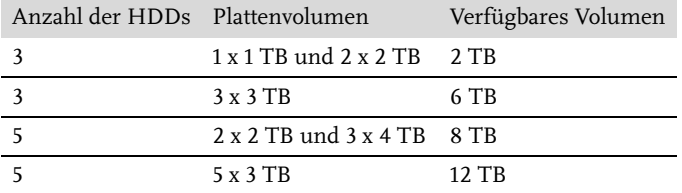

**Tabelle 1.3:** Das Volumen berechnet sich nach der Formel: (Anzahl HDD -1) x Volumen der kleinsten Platte.

Üblich ist RAID 5 mit drei oder fünf Festplatten, ausfallen kann aber immer nur genau eine Festplatte. Das ändert sich nicht durch mehr Festplatten im RAID-Verbund. Fällt eine Platte aus, ist entweder der Paritätsblock verloren und muss neu berechnet werden oder ein Datenblock ist verloren und muss neu berechnet werden. Bei zwei ausgefallenen Platten sind nicht mehr genug Informationen vorhanden, um die fehlenden Blöcke zu berechnen.

#### **Kapitel 1** Die richtige Hardware für Ihre Anforderungen

Die Anzahl der Festplatten hat auch einen Einfluss auf den Lese- und Schreibdurchsatz. Während der Lesedurchsatz mit jeder weiteren Platte erhöht wird, ist der Schreibdurchsatz sehr schwer zu berechnen. Die Performance hängt nicht nur von der Anzahl der Platten ab, sondern auch vom zu schreibenden Datenvolumen.

# **RAID 6**

Das RAID 6 funktioniert ähnlich wie das RAID 5, verkraftet aber den Ausfall von zwei Festplatten. Hier werden zwei Paritätsblöcke berechnet, um die Daten bei einem Ausfall wiederherzustellen. Da die Berechnung und Verteilung der Blöcke hier sehr komplex ist, kann das Wiederherstellen des Verbundes viele Stunden und sogar bis zu mehreren Tagen dauern.

# **RAID 10**

Das RAID 10 (RAID-Eins-Null, nicht RAID-Zehn) ist eine Kombination aus RAID 0 und RAID 1. Hierbei wird ein RAID 0 aus zwei RAID-1-Verbünden erstellt. Daher sind auch mindestens vier Platten notwendig. Daten werden hier vom RAID 0 gestrippt und an die jeweiligen RAID-1-Verbünde weitergegeben, diese spiegeln dann den erhaltenen Datenblock.

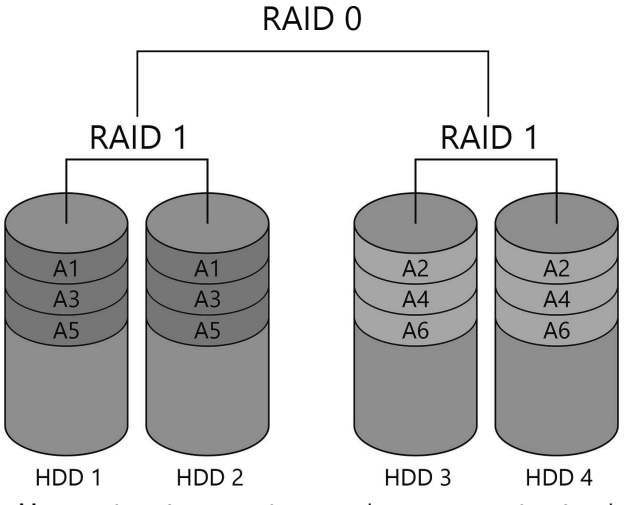

**Abb. 1.4:** RAID 10 – zwei RAID 1 werden zu einem RAID 0 verbunden.

Hier können bei vier Platten zwei gleichzeitig ausfallen, allerdings nicht im selben RAID-1- Verbund. Im Beispiel in Abbildung 1.4 können HDD 1 oder HDD 2 und HDD 3 oder 4 ausfallen, aber nicht gleichzeitig HDD 1 und 2 bzw. HDD 3 und 4. Ein RAID 10 bietet den Vorteil des besseren Datendurchsatzes wie ein RAID 0 und zusätzlich die Redundanz eines RAID 1.

# **RAID 01**

Der Vollständigkeit halber erkläre ich Ihnen an dieser Stelle kurz das Gegenstück zum RAID 10, das RAID 01, allerdings können Sie dieses auf den NAS von Synology nicht kon-

<sup>©</sup> des Titels »Private Cloud und Home Server mit Synology NAS« (ISBN 9783747501498) 2020 by mitp Verlags GmbH & Co. KG, Frechen. Nähere Informationen unter: http://www.mitp.de/0149

figurieren. Das RAID 01 ist das genaue Gegenteil vom RAID 10. Hier wird ein RAID 1 aus zwei RAID 0 erstellt. Das RAID 1 spiegelt die Daten und die beiden RAID 0 teilen die Daten in Blöcke auf. Auch hier können zwei Festplatten ausfallen, doch dieses Mal ist es egal, ob im gleichen RAID-Verbund oder in verschiedenen. Es dürfen nur nicht die beiden Platten sein, die dieselben Blöcke enthalten. Verglichen mit dem RAID 10 hat das RAID 01 eine schlechtere Ausfallsicherheit und eine höhere Rekonstruktionszeit.

Es gibt auch noch viele andere RAID-Level und -Kombinationen. Das Prinzip ist meist das gleiche. Durch Abwandlung der Verfahren werden Parameter wie verfügbarer und verschwendeter Speicher, Datendurchsatzrate, Ausfallsicherheit und Wiederherstellungszeit optimiert. Ein perfektes System, das in allem gut ist, gibt es aber nicht. Da diese Systeme nicht auf den NAS von Synology zur Verfügung stehen, gehe ich an dieser Stelle nicht näher darauf ein.

# **1.3.5 SHR und SHR-2**

Diese beiden sind keine RAID-Level. SHR steht für Synology Hybrid Raid. Dahinter steckt ein smartes System, das die Festplatten dynamisch verwaltet. Das SHR ist vor allem dann ratsam, wenn Sie mit RAID nicht vertraut sind. Das System stellt sicher, dass stets eine Redundanz gegeben ist, Ihnen dabei aber immer so viel Speichervolumen wie möglich zur Verfügung steht. SHR bietet eine möglichst optimale Konfiguration basierend auf der Anzahl eingebundener Festplatten und deren Volumen. Sie haben die Wahl zwischen Redundanz einer Platte (SHR) und Redundanz zweier Platten (SHR-2). Bei zwei Festplatten entspricht das SHR einem RAID 1, ab drei Festplatten wird das SHR dem RAID 5 und 6 sehr ähnlich. Der Vorteil von SHR ist allerdings, dass bei unterschiedlich großen Festplatten kein Speicher ungenutzt bleibt. Das SHR teilt alle Festplatten in Blöcke entsprechend der Größe der kleinsten Festplatte auf. Für SHR werden mindestens zwei und für SHR-2 mindestens vier Festplatten benötigt. Zusätzlich ist das Nachrüsten einzelner Platten mit unterschiedlicher Größe viel einfacher.

# **1.3.6 Der RAID-Rechner**

Das verfügbare Volumen der einzelnen RAID-Level zu berechnen, ist nicht schwer, wenn Sie lauter gleich große Festplatten verwenden. Bei unterschiedlichen Platten kann das schon anders aussehen. Es gibt dafür aber eine einfache Lösung. Andere haben sich bereits die Arbeit für Sie gemacht und diverse RAID-Rechner implementiert. Synology selbst bietet einen an (synology.com/de-de/support/RAID\_calculator). Sie können hier mit einfachen Klicks verschiedene Festplattenkombinationen ausprobieren und die verschiedenen RAID-Level miteinander vergleichen. So sehen Sie sofort, wie viel Speicher Ihnen zur Verfügung steht bzw. wie viele Platten welcher Größe Sie benötigen, um Ihren Speicherbedarf zu decken, und wie viel davon auf die Redundanz entfällt.

#### Hinweis

Sie müssen nicht alle Festplatten Ihres NAS in einen RAID-Verbund stecken. Sie können durchaus verschiedene RAID-Level nebeneinander konfigurieren (genügend Festplatten vorausgesetzt). Sie können auch gar kein RAID verwenden.

# **Stichwortverzeichnis**

2-Faktor-Authentifizierung 282 Token 282 3-2-1-Regel 198 #recycle. 137 +-Serie 24

#### **A**

AC3 401 admin 99 Adminer 521 Administrator 99 root 569 Adressbuch 431 Adresse des NAS 146 AES-Ni-Modul 28 Aktionsregel 501 Album durchsuchen 334 erstellen 332 Filterregeln 345 kategorisieren 347 Sichtbarkeit ändern 333 verwalten 334 Alexa 356 Alias 291, 294, 352, 376, 458 Sicherheit 295 Alphabet 262 Zeichen 262 Amazon Fire TV 371, 397 AMD 26 Änderungen anzeigen 71 Android 371, 397, 423, 430, 563 Anmeldeanalyse 288 Anmeldeversuche 71 Antivirus Essentials 287 Antwortadresse 455 Anwendungen 482 Anforderungen 26 aufrufen 291, 326 Kosten 29 manuell installieren 533 Anwendungsberechtigung 105, 107, 110 Anwendungsportal 89, 291, 352, 376, 433, 466 Audio Station 352 Calendar 408 Chat 441

Download Station 466 Note Station 433 Video Station 376 Apache 510, 516, 517, 539, 571 Access-Log 571 neu starten 516 App 56, 371, 397, 439, 445, 498 Apple 371, 397, 426, 431, 563 App-Store 89 Arbeitsspeicher 25, 305, 583, 584 als Cache 193 RAM-Riegel 584 Archiv automatisch entpacken 469 Audio Station 351, 356 Berechtigung 353 Einstellungen 353 Gruppenwiedergabeliste 365 installieren 351 Internetradio 368 Lieder zur Wiedergabeliste hinzufügen 366 Liedinformationen 362 Musik hinzufügen 357 persönliche Bibliothek 355 persönliche Wiedergabeliste 365 Ports 352 Smart Wiedergabeliste 365 Sprachsteuerung 356 Suchfunktion 358 Warteschlange 362 Wiedergabeliste erstellen 365 Wiedergabelisten 365 Wiedergabelisten bearbeiten 367 Zugriff 352 Audioformat 382 Aufgabe 416, 437, 448 bearbeiten 418 erstellen 417 löschen 418 Aufgabenliste *siehe* Aufgabe Aufgaben-Manager 306 Aufgabenplaner 516, 570 geplante Aufgaben 71 Aufnahme 484, 489, 496 Aufnahmequalität 486 Exportieren 496 konfigurieren 497 Optimierung 487

Profile 490 Speicher 498 Aufstellort 49, 50 aum-Datei 354 Ausfallsicherheit 35 Auslastung *siehe* Leistung Ausschalten automatisch 203, 301 Automatisches Abmelden 299 AXIS 494

#### **B**

Backup 36, 197, 209, 223 außer Haus 198 Backup-Images 209 erstellen 200 geplant 215 Integritätsprüfung 215, 218 Kopie 198 Medium 198 prüfen 200 Sicherungsziel 222 Strategie 197 wiederherstellen 204, 220 Bandbreite 467 Barrierefreiheit 73 Benachrichtigung 302, 409, 410, 494 Aufgabenbenachrichtigung 214 konfigurieren 303 Benachrichtigungen 71, 466 per E-Mail 73 Benachrichtigungseinstellungen 72 Benutzer 85, 166, 260 admin 100 anlegen 59, 101 bearbeiten 106 Berechtigung 103 Datenvolumen 104 deaktivieren 106 guest 100 löschen 106 Sicherheit 100 Standardbenutzer 99 Verbindung trennen 71 verbundene 71 Benutzer-Home-Dienst 115, 164 Berechtigung 103, 120, 134, 166, 291, 296, 319, 330, 353, 376, 408, 439, 453, 466, 539, 553 bearbeiten 134 benutzerdefinierte Berechtigungen 109 Dateien und Ordner 134 effektive 135 erweiterte Berechtigungen 108, 120 prüfen 135 vererben 135 Beta-Pakete 90 Betriebslautstärke 51

Betriebssystem 31, 52 Bewegungserkennung 475 Bilder 313, 325, 328 hinzufügen 334, 338 sortieren 316 verwalten 340 wiedergeben 319, 341 Bitrot 198 Blacklisting 111, 271 Bonjour 206 Browser-Plugin 438 Brute Force 284 Btrfs 79, 104, 118

#### **C**

Cache 66 CalDAV 420, 423, 426, 546, 563 Calendar *siehe* Kalender CardDAV 428, 431, 534, 546, 563 CardDAV Server 428, 431 CAT 5 50 CAT 7 50 Chat 441, 444 Abstimmungen 448 Admin-Konsole 441 Benachrichtigungen 450 Einstellungen 442, 444 Kanal erstellen 445 Kanäle 445 Kanalverwaltung 443 Konversationen 446 Nachricht 447 Nachschlagen 442 Protokolle 442 Server 441 Zugriff 441 Chatfunktionen 448 Chatnachricht anpinnen 447 Chiffre *siehe* Verschlüsselung Cloud 161, 199, 533 beschleunigen 193 Client einrichten 169 Geräte synchronisieren 169 lokaler Ordner 173 Versionskontrolle 165 Cloud Station Server 162 Codec 27 Code-Snippets 448 Community-Paketquelle 94 Content Security Policy (CSP) 284 CPU *siehe* Prozessor CRON 88 Cron 549 Cross-Site-Request-Forgery 284 CryptoLocker 36, 194, 198, 258 Cuesheet 355

#### **D**

Datei herunterladen 125 hochladen 124, 334, 448 überschreiben 570 umbenennen 125 verschieben 126 versenden 448 wiederherstellen 137, 138, 179 zusammenführen 181 Dateianforderung 131 Dateiaufgaben-Monitor 67 Dateiberechtigung *siehe* Ordnerberechtigung Dateidienste 84, 143 Dateieigenschaften 128 Dateiformat 382 Dateikomprimierung 119 Dateikonflikte 174, 180 Dateisystem 79 Dateiversionsverlauf 205 Dateiverwaltung 115 Daten sichern 200 Datenbank Größe 559 Datenbank-Indizes 545 Datenbankserver *siehe* MariaDB Datenbanktabellenpräfix 525 Datenrettung 198 Datenschutz 161 Datensicherungsaufgabe *siehe* Synchronisierung Datenträger extern 212, 215, 266 Datenträger *siehe* Festplatte Datenverlust 197 Datenzuwachsrate 34 Datum 87, 409 Dauerbetrieb 31 DDNS 234 Anbieter hinzufügen 237 DDNS-Client 235, 237 DDNS-Domain 235, 453 DDNS-Service von Synology 237 Funktionsweise 234 Router 237 DDoS *siehe* DoS DDR3L 585 Defekte Festplatte 43 Desktop 69, 128 anpassen 72 Symbole hinzufügen 68 DHCP 52, 245 Diashow 342 Dienst 306 Status 86 DiskStation 22 DiskStation Expansion 22 DiskStation Manager *siehe* DSM

DLNA 313, 356, 370 Client 319, 370, 376, 396, 398 Darstellung 314, 316 Dateiformate 318, 322 Einschränkungen 313 Kompatibilität 319 Menüstil 315 Ordner erstellen 317 Ordner ohne Inhalt 322 Server 314, 370 Sicherheit 313 Sortierung 314, 316 Verbindungsprobleme 323 Zugriff 319, 323 DNS 52, 234, 240 CNAME 240 dnsmasq 241 DNS-Rebind-Schutz 246 Forward Zone 242 lokaler 241, 254 Master-Zone 242, 243 Ressourceneintrag 242, 244 Reverse Zone 243 verwenden 245, 254 DNS-base Blackhole List Filter 457 Docker 91 Document Viewer 403 Document-Root 512 Dokument 404 bearbeiten 404 erstellen 405 exportieren 405 öffnen 404 Domain 234, 240, 246, 295, 331, 517, 561 benutzerdefiniert 295 DoS 259, 284 Download 125, 465 deaktivieren 121 hinzufügen 467 suchen 473 überwachen 470 verwalten 467 Download Station 465 Einstellungen 466 installieren 465 Download-Manager *siehe* Download Station Drive 162, 163, 165, 194, 200, 265, 408, 534 Client-Liste 191 Desktop-Client 169 Drive App 183, 187 Drive-Client 188 Globale Einstellungen 174 Ordner 164 Synology Drive Admin-Konsole 163, 190 Synology Drive Server 162, 164 Synology Drive ShareSync 163, 226 Webinterface 187 DS audio 371

DS cam 494, 498 Zugriff 498 DS cloud 185, 187 DS file 140, 184, 187 DS finder 56, 494 DS note 439 DS photo 331 DS video 397, 401 DS120j 30 DS218 30 DSM 31, 51, 65, 81 absichern 284 DSM-Benutzeroberfläche 65 Hintergrund ändern 72 Installation 51, 56 Installationsfehler 58 personalisieren 72 Ports 352, 479 Tastenkürzel 73 DSM Hilfe 82 DTS 400 Dynamic DNS 235

#### **E**

Effektive Berechtigung 135 Eigenschaften 128 E-Mail 451, 460 automatische Antwort 459, 461 automatische Weiterleitung 459, 461 E-Mail-Adresse 458 Größe 453 IMAP *siehe* IMAP lesen 460 POP3 *siehe* POP3 Ports 459 Postausgangsserver 453 schreiben 460 Server 451, 459 SMTP *siehe* SMTP Spam *siehe* Spam E-Mail-Benachrichtigungsdienst 73 E-Mail-Konto verknüpfen 73, 410 Emoji 448 Energie 301 sparen 299 Erreichbarkeit 291 Evernote 434 exFAT 29, 79 Explorer 121 Externe Geräte 66, 88, 117 Externer Zugriff *siehe* Internet, Zugriff extra storage *siehe* xs

#### **F**

Facebook 345 Fernzugriffsdienste 89 Festplatte 31

2,5 Zoll 32 3,5 Zoll 32 Anzahl 22 Drehzahl 32 einbauen 44, 574 energiesparend 32 Fehlerkorrektur 31 Festplattenspeicher erweitern 574 geräuscharm 31 Geschwindigkeit 32 Hersteller 32 Kapazität 33 Kompatibilität prüfen 33 professionell 31 Ruhezustand 301 tauschen 43, 575 Festplatteneinschub 22, 26 File Station 121 Ansicht anpassen 133 File-Hoster 472 FileZilla 156 Film 381 find.synology.com 53 Finder 121, 149, 337 Firewall 182, 252, 269, 294, 352, 376 aktivieren 271 Port 274 Prioritäten 273 Profile 272 Regel 270, 275, 278 Regel erstellen 273 Regel testen 276 FlashStation 22 Fotos 328 Beschreibung hinzufügen 342 bewerten 342 Kommentare 342 Link erstellen 344 teilen 343 Freigabe 128, 181, 194, 343, 367, 393, 418 anderer Benutzer 133 Dateien hochladen 131 Link anzeigen 132 löschen 132 Freigabeprotokoll 120 Freigegebene Ordner 118 Fritz!Box 246 FS-Serie 24 FTP 120, 151, 467, 468 FTPS 151 einrichten 152 mit NAS verbinden 153

#### **G**

Gehäuse 21, 43, 580 Gemeinsame Daten 84 Gemeinsamer Ordner 84, 89, 104, 116, 260, 564

© des Titels »Private Cloud und Home Server mit Synology NAS« (ISBN 9783747501498) 2020 by mitp Verlags GmbH & Co. KG, Frechen. Nähere Informationen unter: http://www.mitp.de/0149

ausblenden 118 entschlüsseln 265 erstellen 118 Kontingent 119 löschen 121 Ordnerstruktur 260 sichern 213 verschlüsseln 264 Verschlüsselung aufheben 269 vorgegebene Ordner 117 Gemeinsames Arbeiten 403, 406, 561 Geo-Blocking 275, 280 Geofencing 500 Geplante Aufgaben 71 Gerätetypen 21 Geräuschpegel 51 Geschwindigkeitsbeschränkung 106, 112 Gesichtserkennung 330 Google 397 Google Authenticator 282 Google Cloud Print 88 Google Maps 416 Google-Kalender 412 GPS 500 Gruppen 85, 107 erstellen 107 Mitglieder 108 Standardgruppen 107 Gruppenchat 446 guest 99

#### **H**

Hacker 522 Hacking 257, 259 Hardware-Verschlüsselung 28, 264 Hashtag 448 Hauptmenü 68 Ansicht ändern 69 Liste 69 Herunterladen *siehe* Download Hilfe *siehe* DSM Hilfe Hintergrundaufgaben 67 Hintergrundbild ändern 72 Hochladen *siehe* Upload home *siehe* Benutzer-Home-Dienst Host virtueller 517 hosts-Datei 246, 247 Hotfix 286 HotSwap 43 HTML5 Player 354 HTTPS 247, 249, 264, 284, 327, 547, 565 Hyper Backup 211, 520 Einzelversion 211 Hyper Backup Browser 212 Hyper Backup Vault 223, 225 wiederherstellen 220

#### **I**

ics-Datei 412, 420 iFrame 284 IMAP 455, 459, 462 IMAP SSL/TLS 455, 459 IMDB 382 Inbetriebnahme 51 Namen vergeben 59 Indizierung 97, 570 Indizierungsdienst 89, 318 Info-Center 85 Installation Fehler beheben 58 Intel 25 Internet 61, 279, 384, 451, 459 Musik-Informationen 363 Zugriff 85, 223, 227, 231, 250, 331, 408, 412, 428, 512 Internet Service Provider *siehe* ISP Internetradio 368 Favoriten 369 hinzufügen 369 Intervallsicherung 200 IP-Adresse 54, 70, 85, 270, 275, 278, 297 blockieren 111 dynamisch 234 extern 234 fixe 276 global 234 länderspezifisch 281 lokal 239, 241, 246 statisch 234, 239 IP-Kamera *siehe* Kamera IronWolf 33 ISP 234 iTunes 354

# **J**

j-Serie 23

#### **K**

Kalender 407, 563 Benachrichtigung 410, 413, 419 Einstellungen 409, 411 erstellen 410 exportieren 420 importieren 412 mehrere 422 synchronisieren 420, 422, 423, 426 teilen 418 Termin bearbeiten 416 Termin erstellen 412 Termin löschen 416 Zugriff 407 Kamera Aufnahmebereich 476 Belichtungsmodus 487

#### Stichwortverzeichnis

Bewegungserkennung 490, 491 Blickwinkel 476 Bullet 475 Dome 475 einrichten 482 Einstellungen 485 hinzufügen 483 Kompatibilität 478 Lichtstärke 476 Live-Bild 487 Modell wählen 475 Netzwerkanschluss 476 PIR 491, 494 Stromversorgung 477 WLAN 476 Zoom 476 Kodi 401 Kollaboration *siehe* Gemeinsames Arbeiten Kommandozeile 535, 538, 539, 567 Kommunikation 441 Kompatibilität 26, 397, 478 Konnektivität 84 Kontakte 428, 429, 563 synchronisieren 429, 431

#### **L**

LAN 276 absichern 257, 276 LAN-Kabel 50 Abschirmung 50 Laufwerk extern *siehe* Datenträger, extern Laufwerksprüfung 78 Lautstärke Festplatten und Lüfter 51 LED blinkt 58 leuchtet 58 Leistung 193, 304, 309, 491 Leistungsalarm 307 Leistungsdaten aufzeichnen 306 Leserechte 110, 539 Limitierungen umgehen 28 Link Aggregation 273, 306 Linkgrabber 468 Linux 52 Lizenz 29, 452, 479 MailPlus 29 Surveillance Station 29 Lüfter 300 Lüftermodus 300 LyricWiki 354

#### **M**

MAC-Adresse 85 Mail Server 452 Einstellungen 456, 459 Serverüberwachung 459 Mail Station 452, 460 MailPlus 29, 452 Man-In-The-Middle-Attacke 285 MariaDB 519, 535, 541 installieren 519 Zugriff 522 Massenspeicher formatieren 88 MediaWiki 523 aufrufen 524 Einstellungen 529 installieren 523 Medienindizierung 317, 377 Medienserver 315 Metadaten 362 durchsuchen 97 Migration 573 Festplattenmigration 581 Migration Assistant 580 Migration mit Hyper Backup 580 mkv-Datei 401 Modelle ältere 30 für Ambitionierte 24, 30 für Backups 23 für Einsteiger 23, 30 für KMUs 24 für Multimedia 24 für Unternehmen 24, 30 für Videoüberwachung 25 Kompatibilität 26 Limitierungen 29 mehrere verwenden 29 mit SSDs 25 skalierbar 24 Vergleichsfunktion 29 Modellvergleich 29 Mp3tag 364 Multimedia 313 Musik 313, 351 Cover anzeigen 316 filtern 357 hinzufügen 357 offline verfügbar machen 373 verwalten 356 wiedergeben 319, 360 mx-Eintrag 453 MXPlayer 400

#### **N**

Nachricht schreiben 447 Nachrichten planen 448 Namen vergeben 59 Namensauflösung *siehe* DNS nano 569 NAS-Festplatte 31 NAT 237 Loopback 241 NAT-Tabelle 238 Netzlaufwerk 147, 194 Netzwerk 52, 85 Fehler finden 56 Netzwerkanschluss 476 Netzwerkkonfiguration 56 Netzwerkschnittstelle 49, 85, 260 Netzwerkumgebung 118, 144 Netzwerkverbindung konfigurieren 62 Nextcloud 196, 533, 538, 543, 560, 561 aktualisieren 555 aufrufen 541, 552 externer Speicher 565, 566 gemeinsamen Ordner einbinden 564 häufige Fehler 543 imagick 552 Installationsprobleme 543 installieren 534, 539 konfigurieren 552 manuelles Update 556, 559 nach dem Update 560 OnlyOffice *siehe* OnlyOffice optimieren 543 Updater 555, 556 Nginx 510, 515, 517, 519, 538, 571 neu starten 515 Note Station 433 Einstellungen 433 Note Station Client 439 Zugriff 433 Notiz 433, 436 erstellen 436 Notizbuch 434 Notizbuch erstellen 434 Präsentation 436 NTP-Dienst 87, 480 NVR 25, 480 NZB 467, 470

#### **O**

Office *siehe* Synology Office OnlyOffice 543, 561 ONVIF 478, 484 Open Source 534 Optimieren 299 Ordner erstellen 123

freigegebene 118 herunterladen 125 hochladen 124 indizieren 97 umbenennen 125 verschieben 126 Ordnerberechtigung 103, 107, 108, 120, 528 Organisation 403 Outlook 420, 429, 461, 563 Outlook CalDav Synchronizer 420 Overhead 195

#### **P**

Paket 89 Abhängigkeiten 92, 162 aktualisieren 94 deinstallieren 93 Drittanbieter 94 installieren 91 manuell installieren 91 reparieren 580 Sicherheitseinstellungen 95 sichern 213 starten 91 startet nicht 163 stoppen 93 suchen 91 verwalten 92 Paketquelle 94 Community 95 hinzufügen 94 Paket-Zentrum 89 Ansicht 90 Papierkorb 115, 118, 136, 179 leeren 138 Paritätsblock 39 Partition 52 Passphrase 263, 266 Kriterien 263 Sicherheit 263 Passwort 261 ändern 72 Kriterien 261 Sicherheit 262, 263 Passwortsafe 263 Personalisieren 72, 87, 291, 298, 348, 409, 444 Photo Station 325, 340 Album 332, 340 Album-Sichtbarkeit 327, 332 aufrufen 326, 330 Berechtigung 326, 330, 333 Bilder hinzufügen 334, 338 Dateien ausnehmen 330 Dateien hochladen 334 Einstellungen 327 Indexierung 330 Installation 325

Kommentare 342 Konvertierung 330 navigieren 340 Optik anpassen 348 Ordneransicht 329 personalisieren 348 Persönliche Photo Station 327 Photo Station Uploader 326, 336 Portfolio 347 Profil erstellen 348 Rechtsklicks deaktivieren 329 Sicherheit 327, 331 Smart-Album 345 Zugriff 330 PHP 511, 513, 535, 546 Erweiterung 514, 536 Memory-Cache 547 Memory-Limit 546 open\_basedir 553 Uploadgröße 546 Variablen 546 phpMyAdmin 521, 535 aufrufen 521 Pilot View aktivieren 68 PIR 494 play 23 Plex 401 PoE 477 POP3 455, 459, 462 POP3 SSL/TLS 455, 459 Port 234, 238, 270, 278, 291, 352, 428, 433, 453, 459 ändern 291 benutzerdefiniert 239, 292, 294 ermitteln 238 SSH 567 Standardports 281 Portforwarding 238 Portfreigabe 237, 272, 408 Portweiterleitung *siehe* Portfreigabe Powerline-Adapter 50 PPPoE 274 Produktivität 403 Protokolle 71, 442, 459 Dateiänderungsprotokoll 71, 214 Protokoll-Center 96 Synchronisierungsprotokoll 174, 191 Prozess 306 Prozessor 25, 305 ARM-Architektur 26 x86-Architektur 26 Prozessor-Architektur 26 Push-Benachrichtigung 303 PuTTY *siehe* Kommandozeile

#### **Q**

QuickConnect 59, 85, 227, 231 aktivieren 232 Dienste beschränken 232 Einschränkungen 231 ID 233 Portweiterleitungsregeln 232 Relay-Dienst 232 Quote 72, 104

#### **R**

RackStation 22, 31 RackStation Expansion 22 RAID 35, 77, 209, 574 auflösen 577 Basic 576 defektes RAID 575 echtes 36 JBOD 36, 574, 576 konfigurieren 75 konvertieren 576 Level 35, 36 RAID 0 37, 575 RAID 01 40 RAID 1 37 RAID 10 40 RAID 5 39, 574 RAID 6 40, 574 RAID F1 574 RAID-Typ ändern 576 SHR 41 Typ Basis 77 unechtes 36 RAID-Controller 35 RAID-Rechner 41 RAM *siehe* Arbeitsspeicher Rechte *siehe* Berechtigung Redis 547 Redundanz 35 Regal 434 Ressourcen-Monitor 70, 89, 304 Rollen 181 root 569 Administrator 569 root-Benutzer 520 Root-Verzeichnis 152 Rotation 165, 216 Rotationsrichtlinie 165 Roundcube 460, 461 Router 50 Ruhezustand 301

#### **S**

Samsung 397 Schadsoftware 258 Schreibrechte 110, 539 Screenshot 448 Seagate 32

Serie 386 Episode 389 Seriennummer 235 Service-Port 239 SFTP 154, 468 einrichten 154 mit NAS verbinden 156 SHOUTcast 368 SHR 76 SHR-1 76 SHR-Volume 62 Sicherheit 85, 257, 456, 522 Bedrohungen 257 Benutzer 100 DLNA 313 Photo Station *siehe* Photo Station, Sicherheit physisch 259 Sicherheitsberater 287 konfigurieren 289 scannen 288 Warnung ausschalten 288 Warnungen 288 Sicherungsaufgabe 169, 174, 200, 201, 211 Ausnahme 202 durchführen 217 fortsetzen 203 geplante Datensicherung 202 kontinuierliche Sicherung 202 manuelle Datensicherung 202 neu verknüpfen 222 Statistik 218 Status 217 verwalten 217 Sicherungsziel 202, 206, 207, 223 Signalton-Steuerung 300 Skin 87 Skript 540, 549, 553 Skripte 569 Slack 444 slim 23 Smart-Notizbuch 435 SMB 118, 143 SMTP 453, 459 SMTP TLS 454, 459 SMTP-Relais 454 Software-Update 534 Spam 451, 456 SpamAssassin 456 Speicher 70, 498 gemeinsam 165 Komprimierung 299 Speicher-Analysator 308 Speicherkonfiguration 76 Speicher-Manager 74, 574 Speicherpool 74, 574 anlegen 76 erweitern 574, 578 löschen 81

Speichertest 586 Sprache 409 Spyware 258 SSH 567 SSL 285 SSL-Verschlüsselung 234, 247 Standort 436 freigeben 60 Staubfilter 50 Steckdosenleiste 51 Sticker 448 Streamen 394, 397 Stripping 37 Stromausfall 300 Subnetzmaske 277 Suche 96, 391 indizieren 97 Support 17 Support-Center 83 Surveillance Station 29, 475, 479 Audio 490 Aufnahme 496 Aufnahmequalität 485 Benachrichtigung 494 Bewegungserkennung 490, 491, 492 Chronik 495 Desktop-Client 480 Device Pack 482 Einstellungen 481, 485, 489, 490 Ereigniserkennung 490, 497 Geräteeinstellungen 485 Home Mode 498, 499 installieren 479 IP-Kamera 482, 483 Kamera 475, 483 Live-Ansicht 487 Manipulation 491 PIR 491 Ports 479 Videoformat 485 Widgets 481 Zugriff 498 Swaps 299 Synchronisierung 161, 167, 169, 171, 173, 185, 227, 420, 422, 423, 426 Dateien hinzufügen 176 Dateigröße 167, 173, 186 Dateityp 168 Dauer 173 einschränken 167, 172 Fortschritt anzeigen 176 lokale Dateien schützen 178 NAS miteinander synchronisieren 226 Ordner 171 Probleme 182 Status überprüfen 176 Symbole 176 Synchronisationsmodus 172

Synchronisierung bei Bedarf 172, 177 Synchronisierungsprofil 167, 169 Synchronisierungsstatus 176 Synchronisierungsaufgabe *siehe* Synchronisierung Synology Assistant 54, 56 Synology Chat *siehe* Chat Synology Office 403 Dokumente bearbeiten 404 Dokumente erstellen 405 Dokumente exportieren 405 Dokumente öffnen 404 unterstützte Formate 403 Synology Web Clipper 438 Synology-Konto 232, 235 verbinden 87 Systemauslastung 70 Systembenachrichtigungen 66, 71, 302 E-Mail 302 Push 303 SMS 302 Systemkonfiguration 209 sichern 209, 215 wiederherstellen 210, 221 Systemsteuerung 83 erweiterter Modus 84 Systemtemperatur 300 Systemzustand 70

#### **T**

Tags 437 Taskleiste 66 anheften 68 Task-Manager 89 Tastenkürzel 73 TeamSpeak 26 Teilen *siehe* Freigabe Telnet 567 Temperatur 50, 300 Text-Plugin 354 Thema 444 Thema (Skin) 87 Thunderbird 423 Time Machine 205, 206 To-do 433, 437, 444 Torrent 467, 470 Toshiba 32 Transcodierung 27, 322, 356, 398 offline 399 Offline-Transcodierung 399 Sound 399 Trojaner 258 Twitter 345

#### **U**

Überspannungsschutz 51 Überwachung 475 auslösende Regel 503 automatisieren 501

geplante Regel 504 Regeln 502 Uhrzeit 87 Universal Search *siehe* Suche Update 285 DSM 285 Paket 94 Upload 67, 124, 151, 188, 334, 551 abbrechen 68 UPnP 233 URL 59 USB-Gerät auswerfen 66

# **V**

Value-Serie 23 Verbundene Benutzer 71 Vergleichsfunktion 29 Verknüpfung 128 Verschlüsselter Ordner 264 anhängen 265, 268 automatisch anhängen 268 Verschlüsselung aufheben 269 Verschlüsselung 28, 118, 199, 263, 268, 454 aufheben 269 clientseitig 215 Rechnerschlüssel 267 Schlüssel 266, 267 Schlüssel-Manager 266, 268 Schlüsselspeicher initialisieren 266 Übertragung 258, 284 Übertragungsverschlüsselung 224 Verschlüsselungscontainer 199 Versionierung 34 Versionskontrolle 165, 178, 188 Versionierungsdatenbank 190 Video 313, 375, 485 Cover anzeigen 316, 385 Filmcover 381, 385 hinzufügen 377 organisieren 380 Probleme bei der Audio-Wiedergabe 400 stockende Wiedergabe 400 streamen 394 Videodatei hängt 400 Videomaterial auf der Festplatte vorbereiten 380 wiedergeben 319, 394 Video Station 317, 375, 377, 400 Alternativen 401 Auswahlmodus 393 Backup 381 Berechtigung 376 Bibliothek 377, 381 Bibliothek durchsuchen 391 Bibliothek hinzufügen 377 Bibliotheken ausblenden 380 eigene Ordner 377

Einstellungen 396 Favoriten 391 Film 381 installieren 375 Ordner einer Bibliothek zuweisen 378 Ports 376 Serie 386 streamen 394 umziehen 380 Videoinformationen 383, 387 Videos hinzufügen 377 Videos organisieren 380 Watchlist 391 Wiedergabe steuern 395 Video-Codec 27 Videopuffer 489 Videoüberwachung *siehe* Überwachung vim 569 Virenscanner 287 Virenschutz 458 Virtueller Host 517, 519, 537, 546 VisualStation 22, 25, 480 Volume 76, 574 anlegen 79 erweitern 574, 578 löschen 81 VPN 250, 274, 280, 572 Client 572 Internetzugriff 255 KillSwitch 573 OpenVPN 250, 251, 253, 572 Probleme 246 Split-Tunneling 247 VPN-Anbieter 281 VPN-Client 253 VPN-Server 250 VS 480

# **W**

Warntöne 300 WD Red 33 Web Station 509 installieren 510 PHP 512

PHP-Profil 513, 535 Virtueller Host *siehe* Virtueller Host Webanwendung 52, 461, 523 WebDAV 120, 157, 564 WebDAV-Server 157 Webserver 326, 509, 510, 512, 518, 534, 537, 539 Apache 571 Konfiguration 513 Neustart 515 Timeout 538, 556 Western Digital 32 WhatsApp 441 Whitelisting 111, 271 Wichtige Dateien und Pfade 570 Widget entfernen 69 Größe ändern 69 hinzufügen 69 Widgets 69, 481 anpassen 69 Wildcard 168 Windows Media Player 320 Windows-Explorer 143, 337 WinSCP 159 WLAN 49 WordPress 530 Einstellungen 530 installieren 530

#### **X**

xs 23 xs/xs+-Serie 24

#### **Z**

Zeitplan 112, 301, 471, 489, 549 Zeitstrahl 495 Zertifikat 171, 224, 247, 420, 561 erneuern 249 erstellen 248 importieren 248 Let's Encrypt 248 selbst signiert 247 verwalten 250 Zugangskontrolle *siehe* Berechtigung Zusammenbau 43